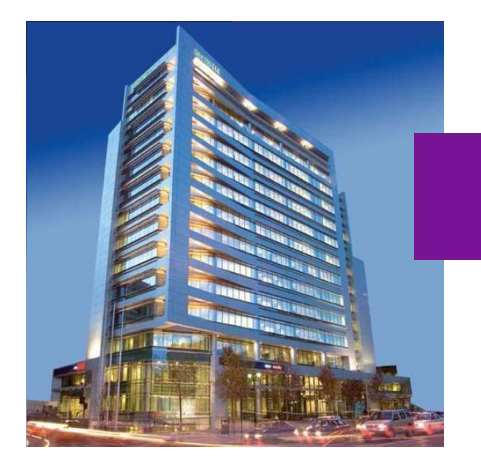

# BANCO Security

## API OpenBanking

## Abonos Masivos SAM – Transactions - Payments

Junio 2023

## **Historia de Cambios**

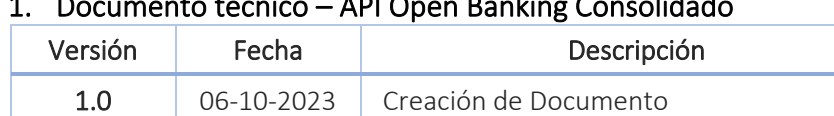

#### 1. Documento técnico – API Open Banking Consolidado

## 2. Abonos masivos SAM

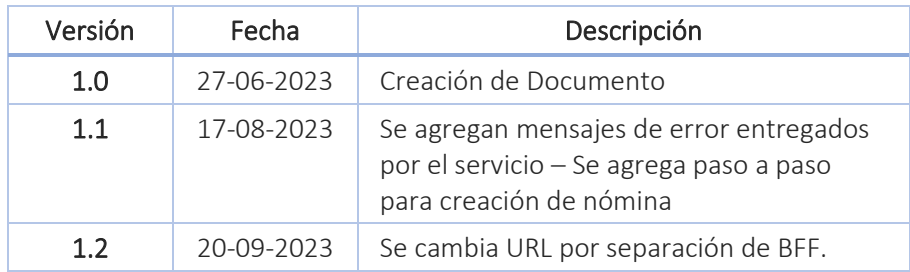

## 3. API Transaccion

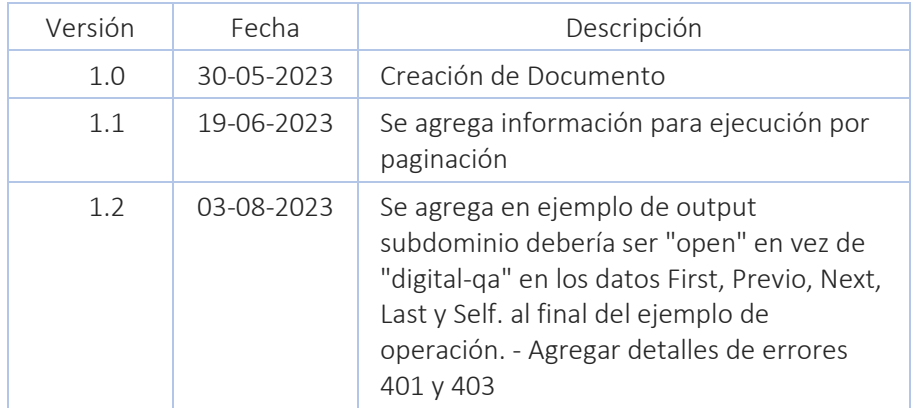

## 4. API Payments

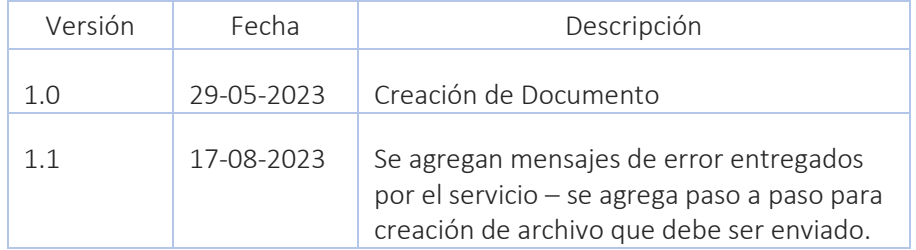

## CONTENIDO

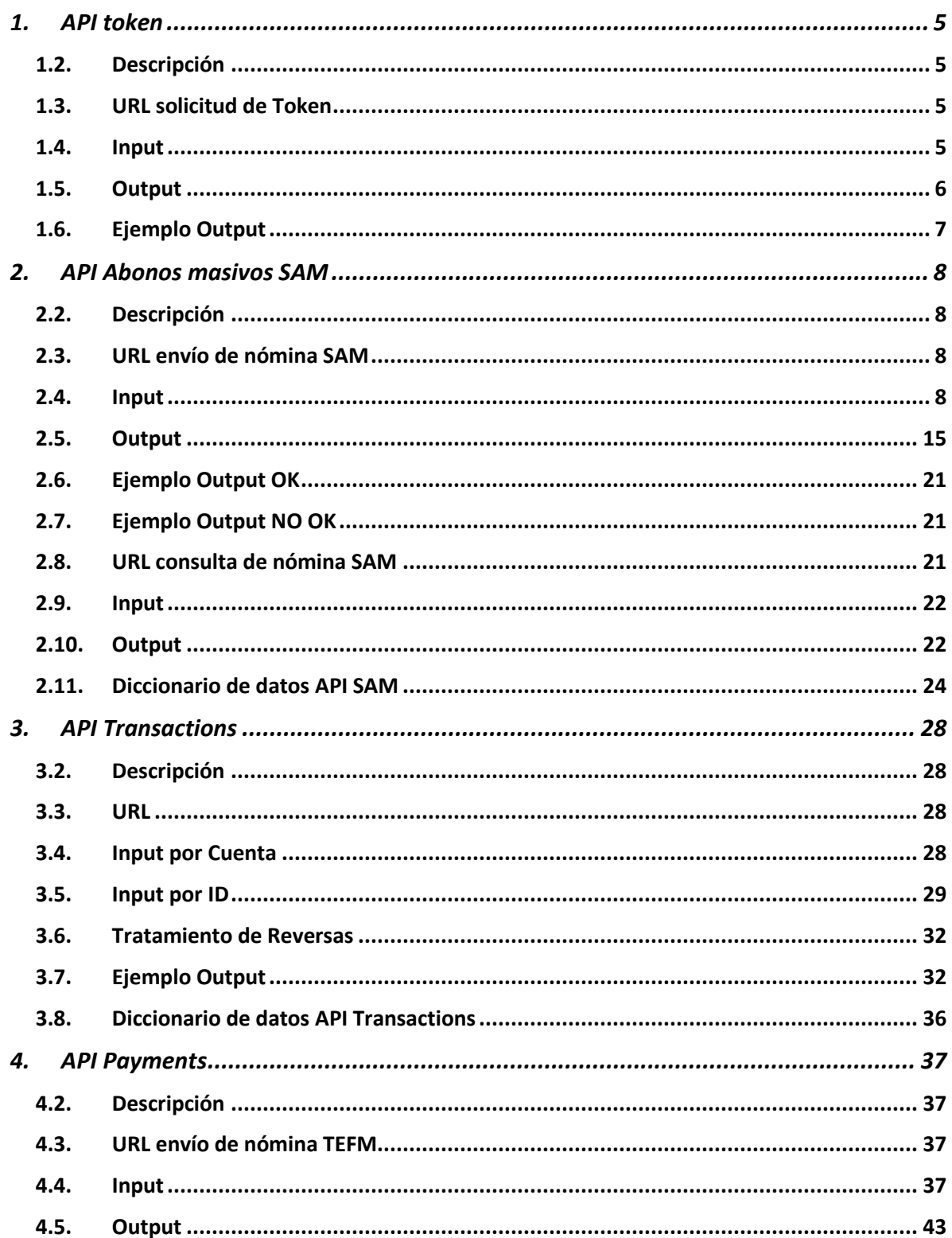

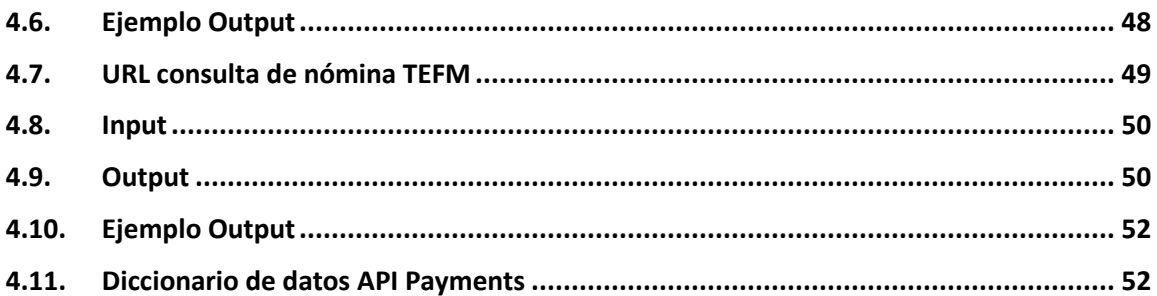

## <span id="page-4-0"></span>1. API token

#### 1.2. Descripción

<span id="page-4-1"></span>Permite obtener token para la ejecución de API Abonos masivos SAM, por protocolo Oauth 2.0

#### <span id="page-4-2"></span>1.3. URL solicitud de Token

Ambiente productivo

https://sso.security.cl/auth/realms/BC-OpenBanking/protocol/openid-connect/token

#### HTTP Method: POST

#### HTTP Headers:

• Content-type: application/x-www-form-urlencoded

#### <span id="page-4-3"></span>1.4. Input

- Autorization Username: Client ID
- Autorization Password: Secret ID
- Body Username: Usuario acceso banco
- Body password: Password de acceso a banco
- grant\_type: password

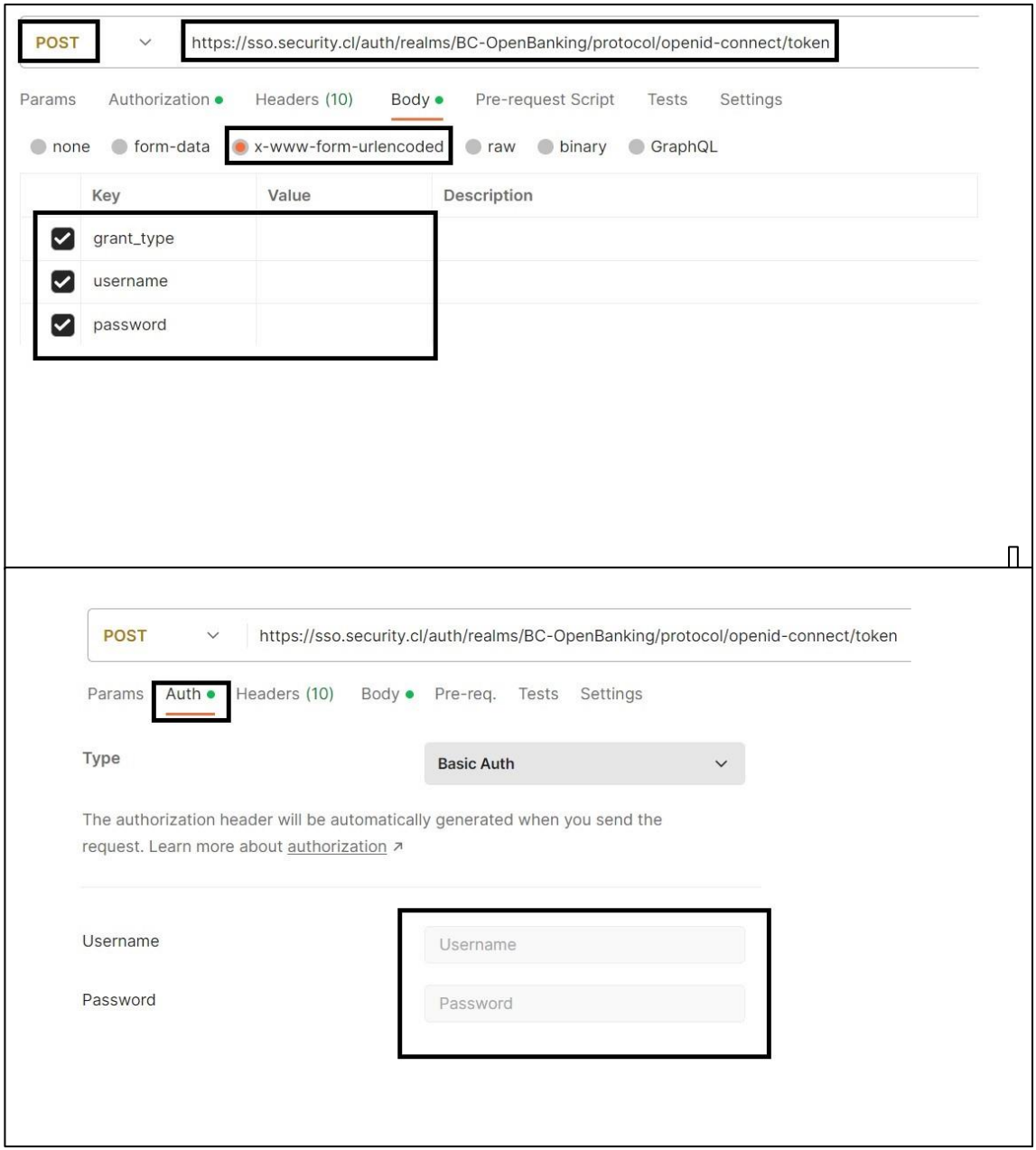

## <span id="page-5-0"></span>1.5. Output

Success status 200

- access\_token
- expires\_in
- refresh\_expires\_in
- refresh\_token
- token\_type
- not-before-policy
- session\_state
- scope

#### Error status

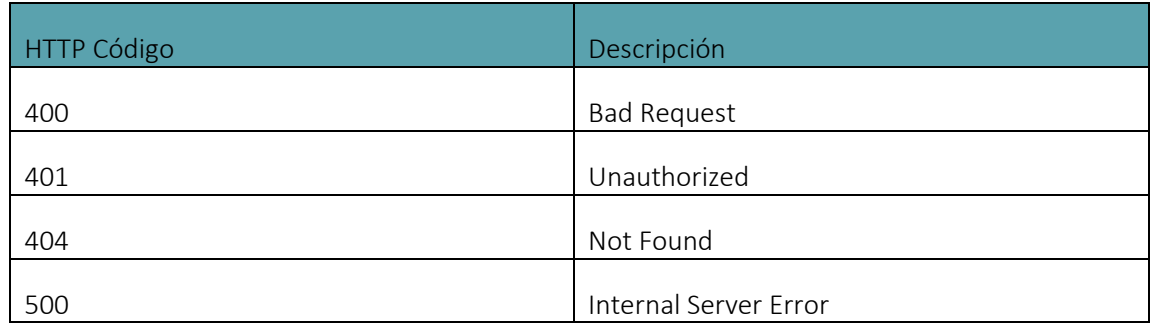

#### 1.6. Ejemplo Output

<span id="page-6-0"></span>{

 "access\_token": "eyJhbGciOiJSUzI1NiIsInR5cCIgOiAiSldUIiwia2lkIiA6ICJXYVVHcEdI blRBUnBsMHVDaE1sRTBzeTkweFliVEpQeVduc1M4SHk4cFFjIn0.eyJleHAiOjE2MjMxNjYwODEsImlh dCI6MTYyMzE2NDI4MSwianRpIjoiOTNlNmUyMjYtZjkzYS00ZjYzLWE4OWYtOGY3MDFiYjEzNTBmIiwi aXNzIjoiaHR0cHM6Ly9kZXMtc3NvLnNlY3VyaXR5LmNsOjg1NDMvYXV0aC9yZWFsbXMvQkMtQ2FuYWxl cyIsImF1ZCI6ImFjY291bnQiLCJzdWIiOiI4MzAzN2NjNy1kZjkwLTQ1N2MtYjIzZC02MWJmNmY4OTQy MzAiLCJ0eXAiOiJCZWFyZXIiLCJhenAiOiJhcHAtdGVzdCIsInNlc3Npb25fc3RhdGUiOiIyOGU1ODkz Ny01NjdhLTRhZmUtOTkwYi0yODZhM2E4MzQ1ZjQiLCJhY3IiOiIxIiwicmVhbG1fYWNjZXNzIjp7InJv bGVzIjpbIm9mZmxpbmVfYWNjZXNzIiwidW1hX2F1dGhvcml6YXRpb24iXX0sInJlc291cmNlX2FjY2Vz cyI6eyJhY2NvdW50Ijp7InJvbGVzIjpbIm1hbmFnZS1hY2NvdW50IiwibWFuYWdlLWFjY291bnQtbGlu a3MiLCJ2aWV3LXByb2ZpbGUiXX19LCJzY29wZSI6ImVtYWlsIHByb2ZpbGUiLCJlbWFpbF92ZXJpZmll ZCI6ZmFsc2UsInByZWZlcnJlZF91c2VybmFtZSI6IjEyMjMyMDg4ayIsImVtcHJlc2EiOiI3NjE4NzI4 Ny03IiwicHJvZHVjdHMiOiJnUjMrRFdBdS9JNXlBQTVtb29uc1ZGbUdIQmtCaWR3TXIrRmsrV2dpbXRM cUZzVUlkYW8vMGIwUyttUWRXSWhUZ2FpZThzcWZlUFc4YTNFL1RkSlg1UkJwTk5PTGduMytHdjJwTVlH MEVnaXJHZjUyV0dOK3E0N3RGakdWUUpsUTYrcEozSHV0NFV2TzYrV2JQeDJLY3NoNnJla003TC9PNUNw aHpEM2g4TTFXb1JHRHFYRXlpQmhrM2hxaE1BM04ifQ.JLu6PaJtivK5ZP5VJrDNozdn4nd4LUY9DdGAa Udj5ZRRixgQTjSjRfsGgazcqpyHMVOEtEB6qf\_006h1H\_dT9-

v\_ATjdzGdRqzZ8w\_txZRhq0dJlmOSJDpIDvg7I0uEIloabZzRCVCEicwCAhKJ9WG3SqhuvmJqG2eq715 MDMPUv7JmHDQ3GNbsAFcwQ6yRZ-ysfVZuV20O3LZ-

nLfXfdB4nwlzqwbGuSxbhGz\_\_GssPKy\_Iaxmd3cj0y2A01p7Co-

MHsttXVx\_7ElwgQBLprmJDu8s0aDz7LRC58NWlZWTH3wzFv12XQM8eBCvYHsZHK7SCogq4smbrq9GKkf ymA", "expires\_in": 1800,

"refresh\_expires\_in": 1800,

 "refresh\_token": "eyJhbGciOiJIUzI1NiIsInR5cCIgOiAiSldUIiwia2lkIiA6ICJhODA3MjJ iOS0xMTNmLTQ5ODctODc4NC00ZmI4NmFmZDhjM2IifQ.eyJleHAiOjE2MjMxNjYwODEsImlhdCI6MTYy MzE2NDI4MSwianRpIjoiMzQ0YzRkYTgtZjBjZi00M2Y3LTk2M2QtNTIwZWRlNTVkMDQxIiwiaXNzIjoi aHR0cHM6Ly9kZXMtc3NvLnNlY3VyaXR5LmNsOjg1NDMvYXV0aC9yZWFsbXMvQkMtQ2FuYWxlcyIsImF1 ZCI6Imh0dHBzOi8vZGVzLXNzby5zZWN1cml0eS5jbDo4NTQzL2F1dGgvcmVhbG1zL0JDLUNhbmFsZXMi LCJzdWIiOiI4MzAzN2NjNy1kZjkwLTQ1N2MtYjIzZC02MWJmNmY4OTQyMzAiLCJ0eXAiOiJSZWZyZXNo IiwiYXpwIjoiYXBwLXRlc3QiLCJzZXNzaW9uX3N0YXRlIjoiMjhlNTg5MzctNTY3YS00YWZlLTk5MGIt Mjg2YTNhODM0NWY0Iiwic2NvcGUiOiJlbWFpbCBwcm9maWxlIn0.4at0aIv\_A4lsWzVLfaNJX0T\_Q5MCX1E6qdp3FjQLQ",

"token\_type": "bearer",

"not-before-policy": 0,

"session\_state": "28e58937-567a-4afe-990b-286a3a8345f4",

"scope": "email profile"

}

## <span id="page-7-0"></span>2. API Abonos masivos SAM

#### 2.2. Descripción

<span id="page-7-1"></span> Permite realizar envío de nómina para transferencias de abonos masivos, y posteriormente consultar la nómina enviada.

#### <span id="page-7-2"></span>2.3. URL envío de nómina SAM

Ambiente Productivo

[https://open.bancosecurity.cl/bs-az-digital/openbanking/bs-bff-openbanking-sam](https://open.bancosecurity.cl/bs-az-digital/openbanking/bs-bff-openbanking-sam-payments/api/v1/PaymentOrder)[payments/api/v1/PaymentOrder](https://open.bancosecurity.cl/bs-az-digital/openbanking/bs-bff-openbanking-sam-payments/api/v1/PaymentOrder) HTTP Method: POST

HTTP Headers: Content-type: multipart/form-data Authorization: Bearer Token X-IBM-Client-Id: Client ID API X-IBM-Client-Secret: Secret ID API

<span id="page-7-3"></span>2.4. Input Body param:

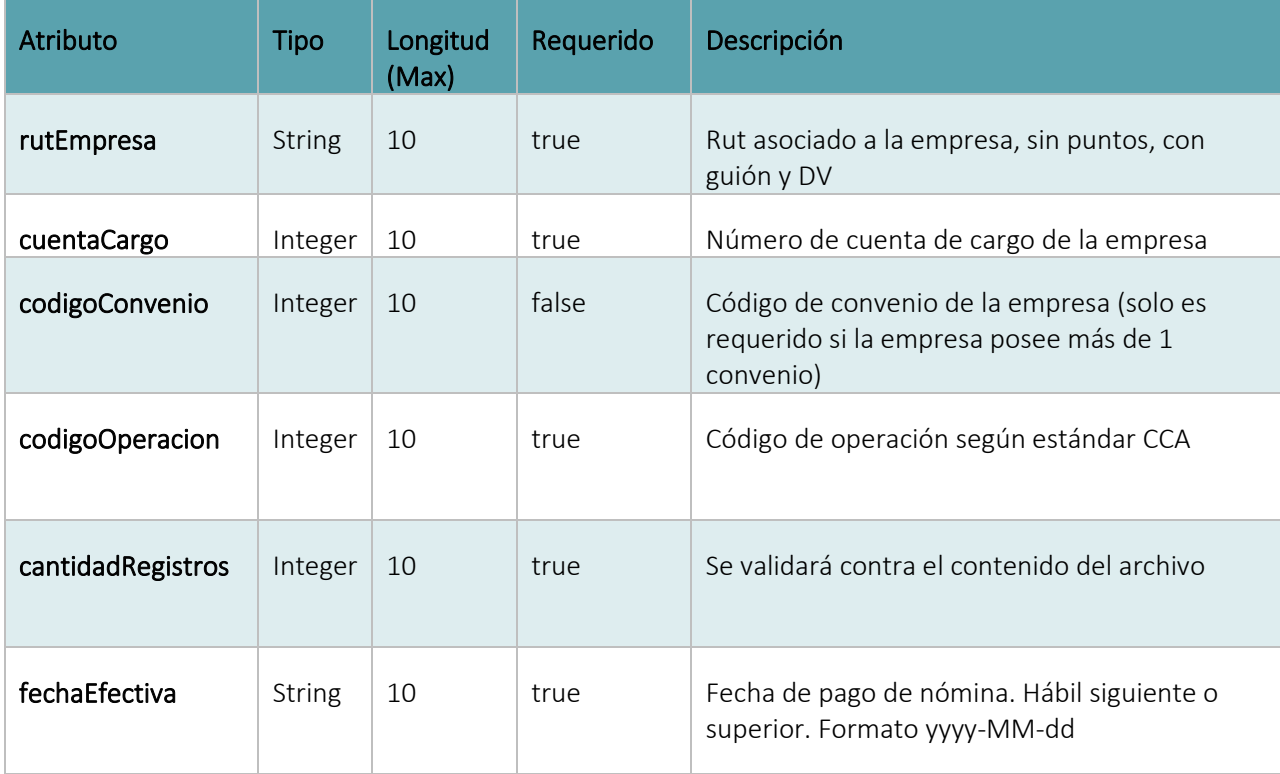

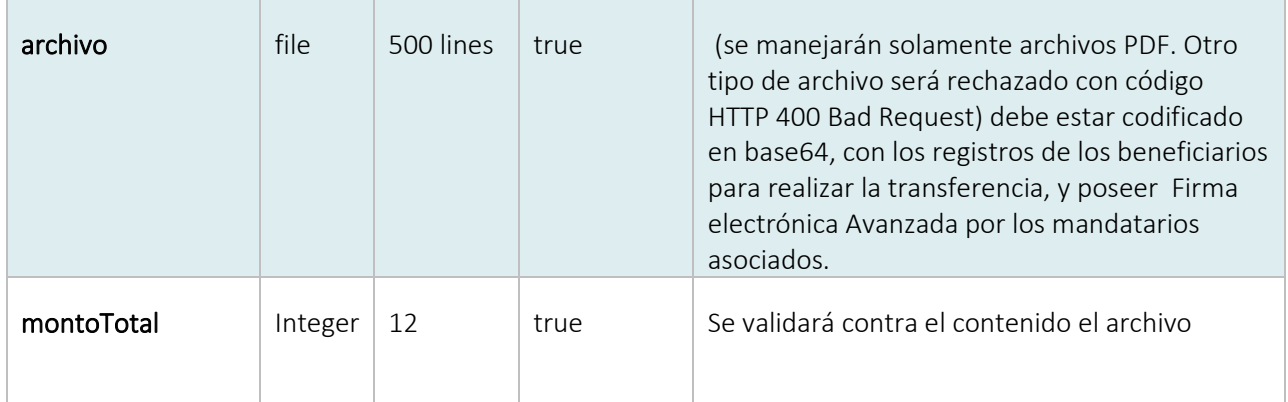

Código de Operación según estándar CCA Proveedores

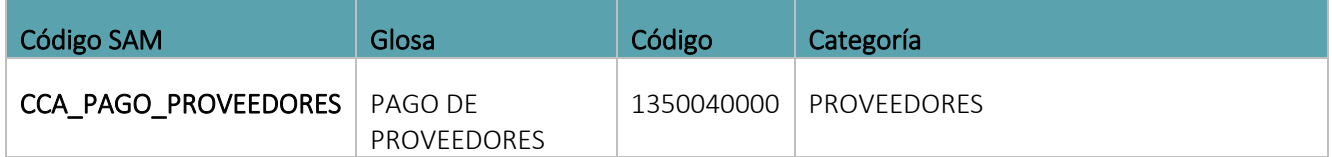

Pagos Remuneraciones

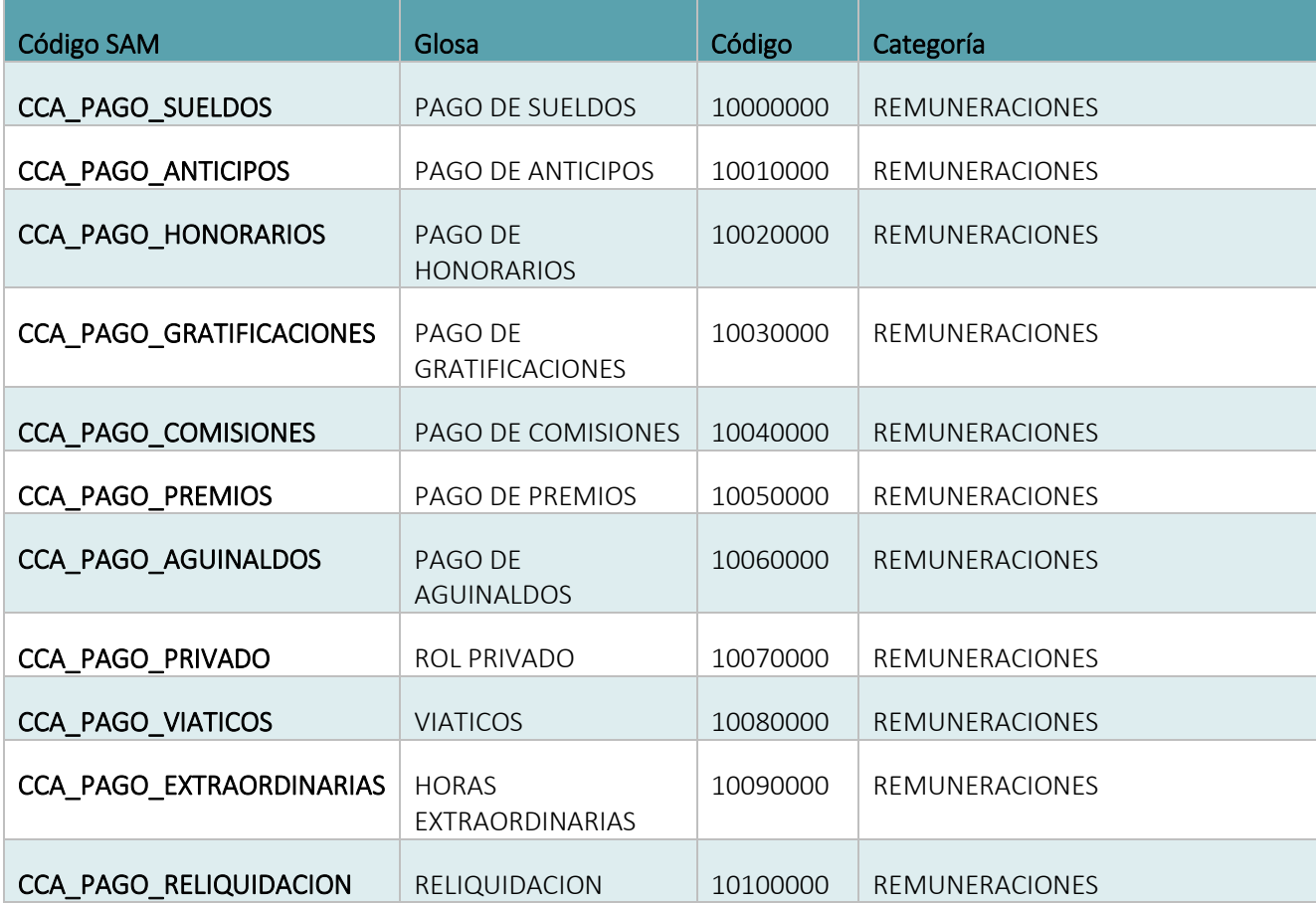

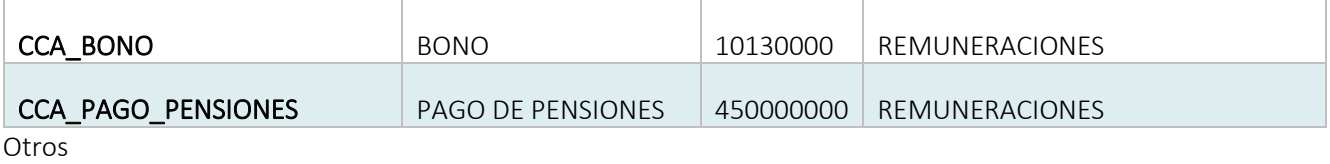

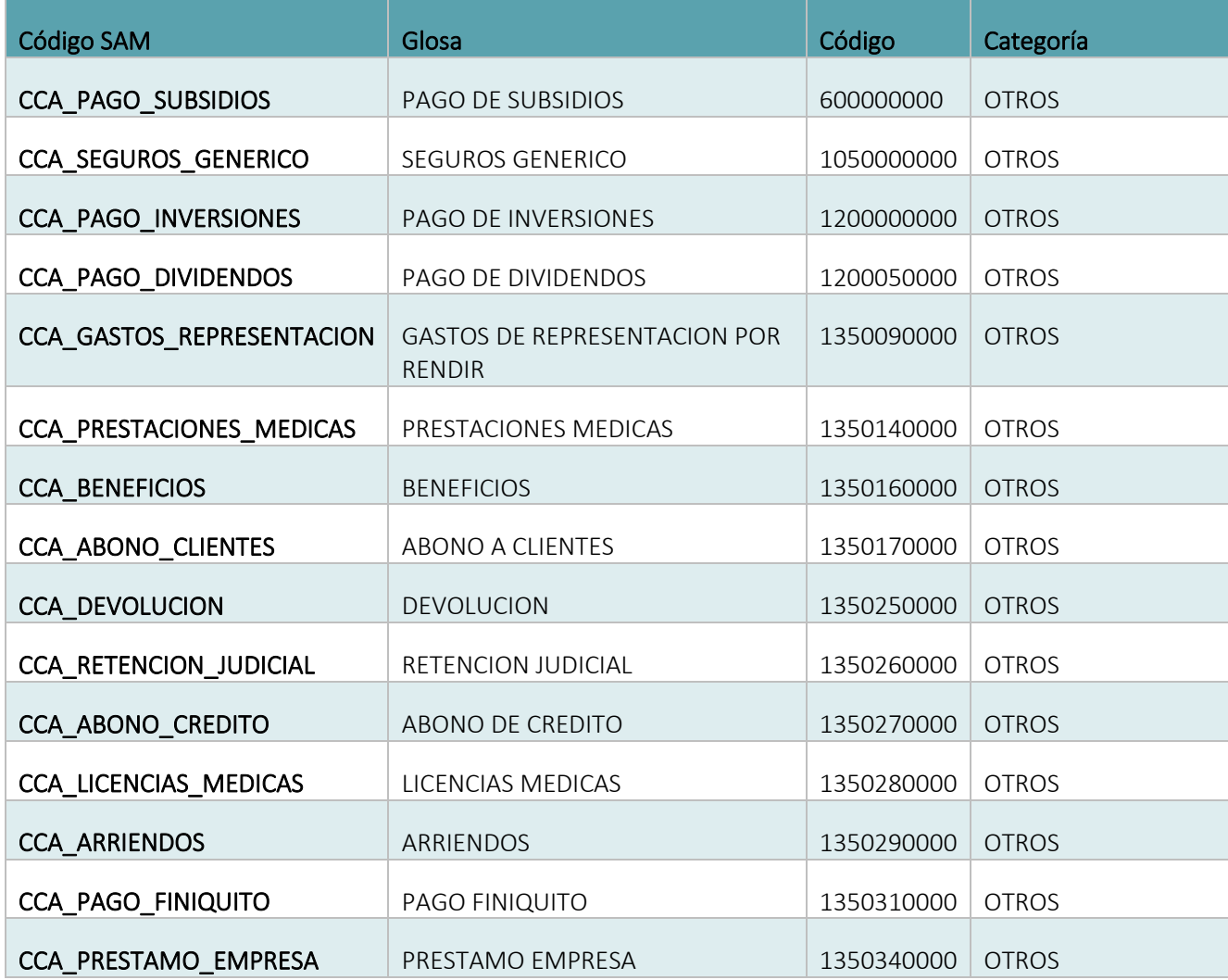

Paso a paso creación de nómina TEF SAM: Se debe ingresar cada registro a transferir según el siguiente formato: Detalle de los registros

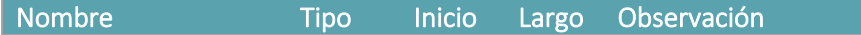

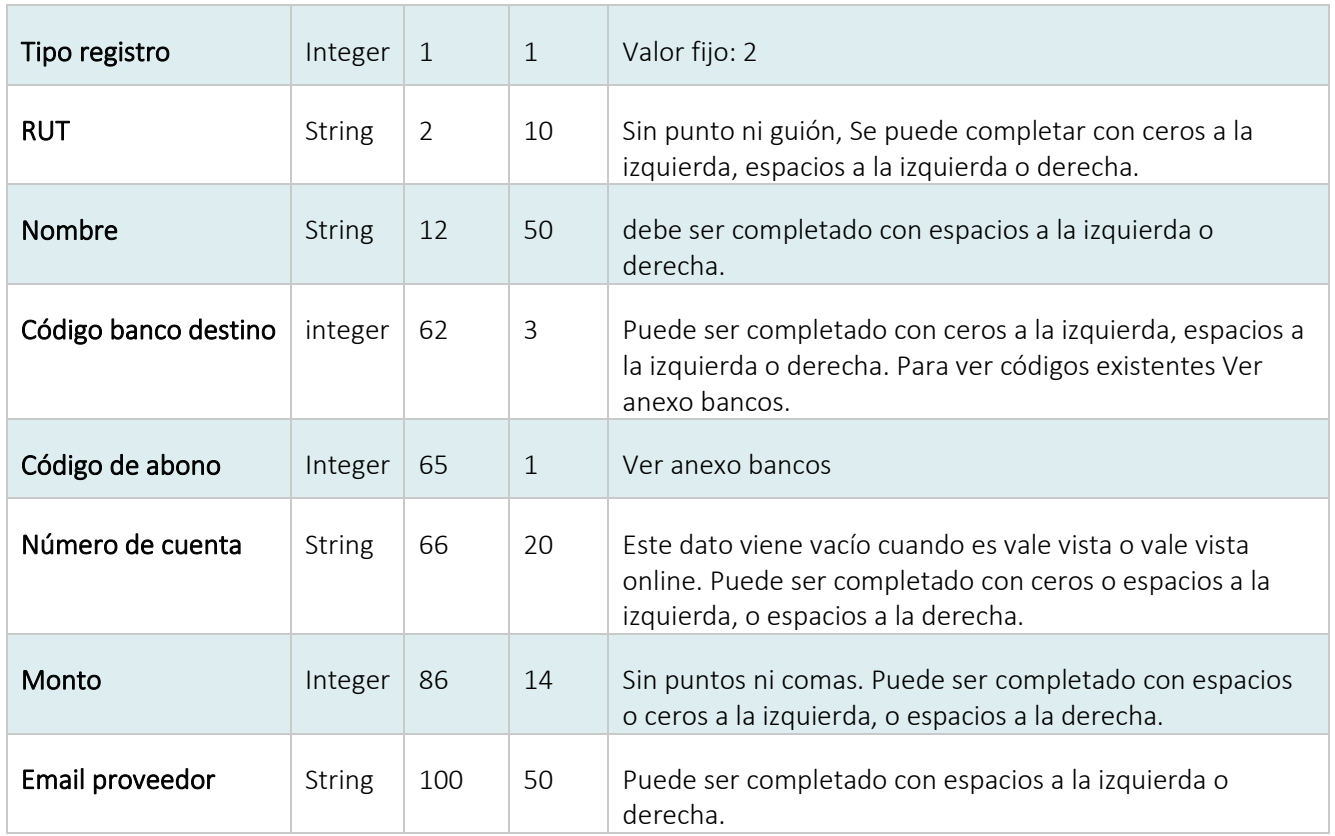

Detalle de facturas (Información opcional)

Si desea agregar detalle de factura, debe ir seguido del registro tipo 2, cumpliendo el formato que se indica.

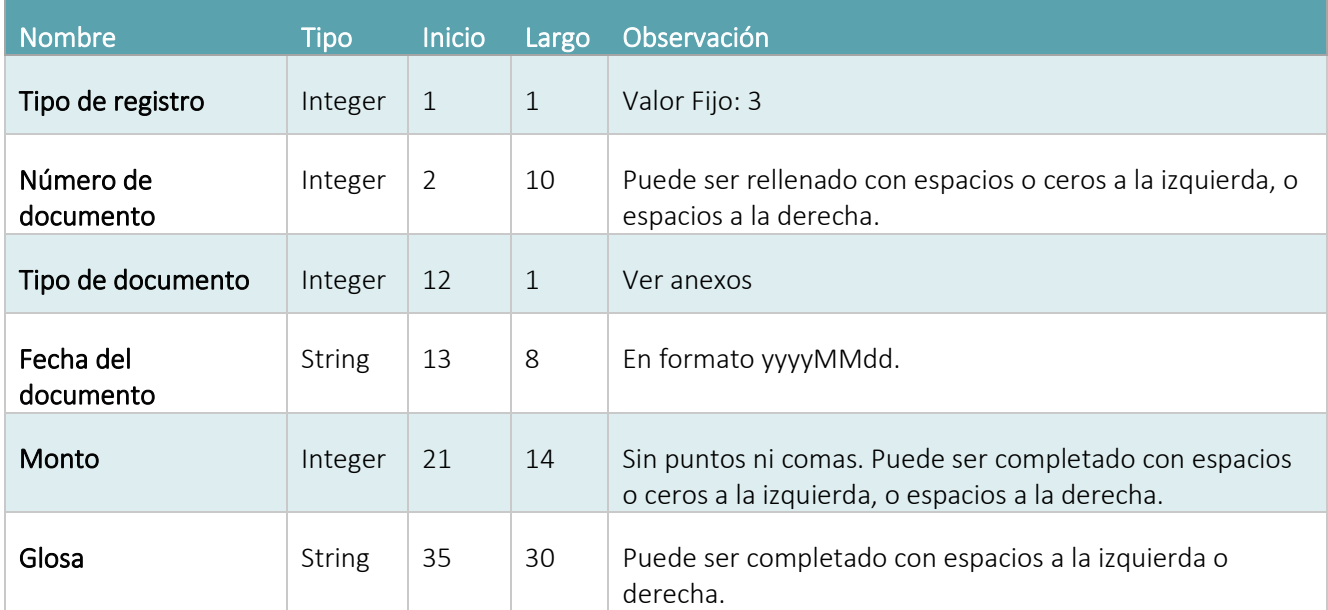

Anexos Bancos:

Códigos de bancos

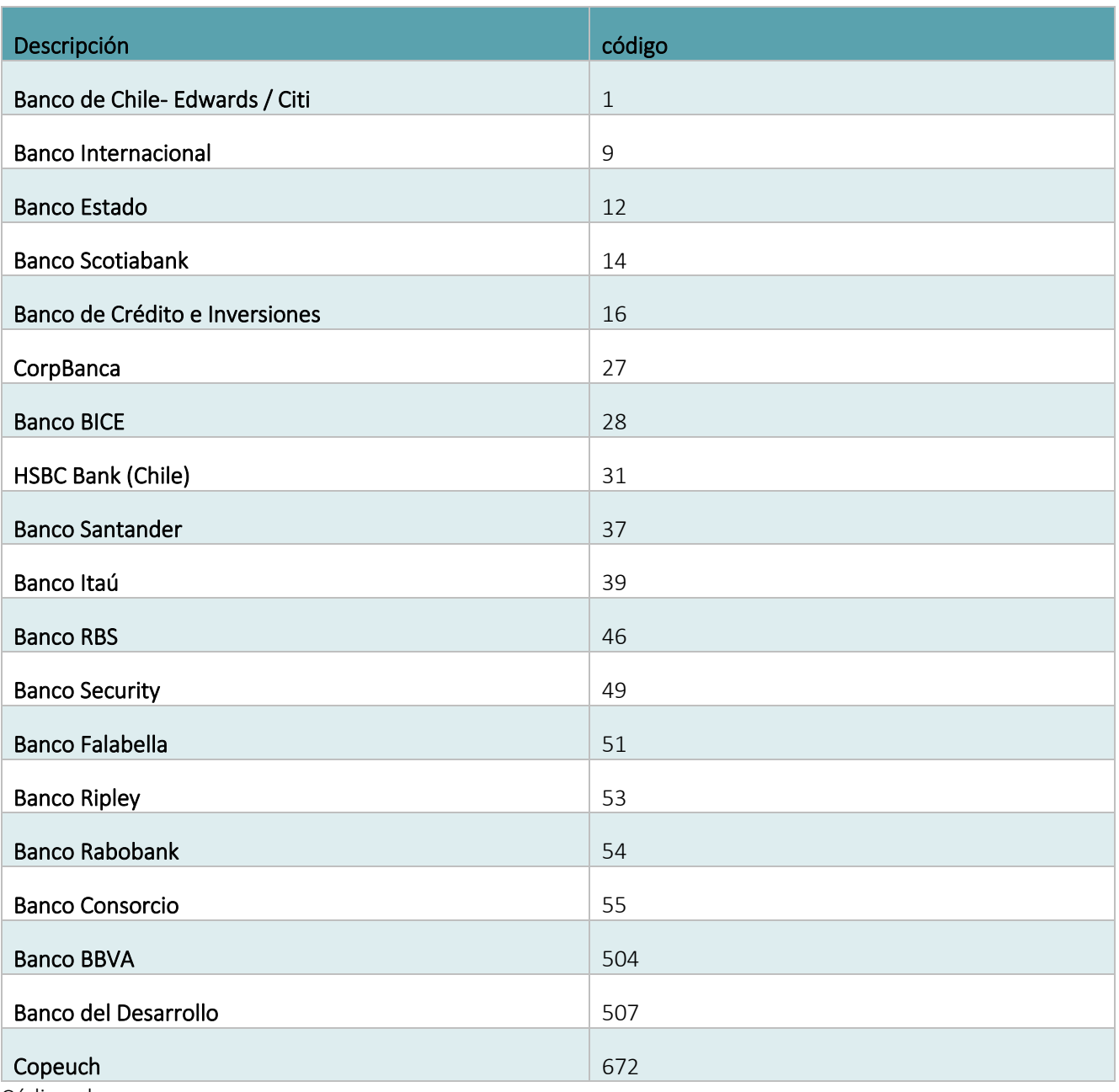

Código abono:

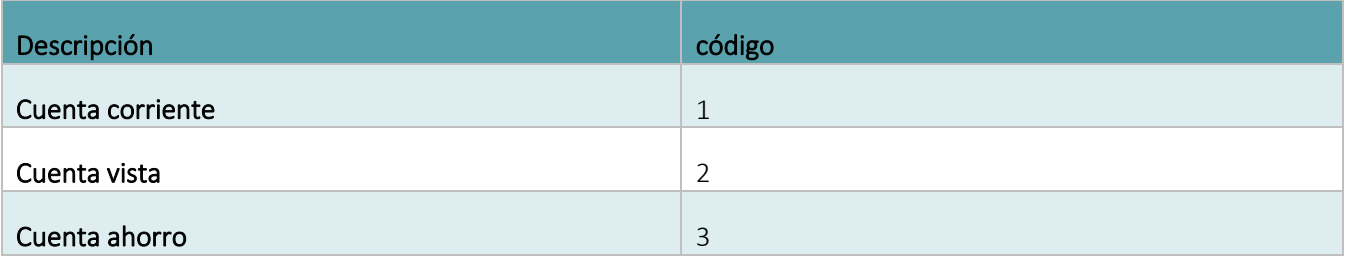

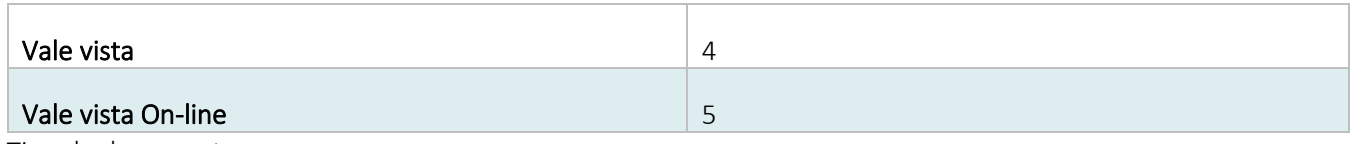

Tipo de documento:

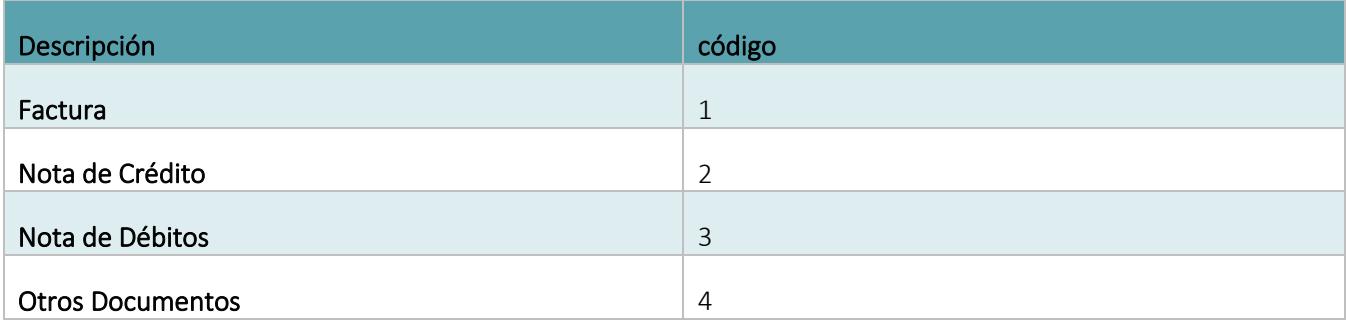

Ejemplo de archivo PDF que se debe adjuntar:

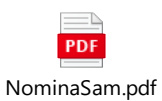

Template:

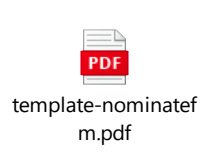

Ejemplo txt:

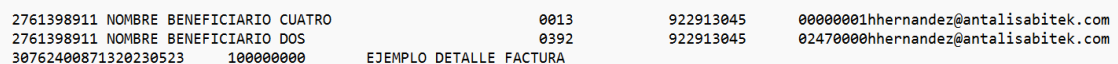

Luego que se tienen todos los registros completados para la transferencia, ese texto debe ser convertido a base64. Se recomienda utilizar la siguiente página<https://www.base64encode.org/>

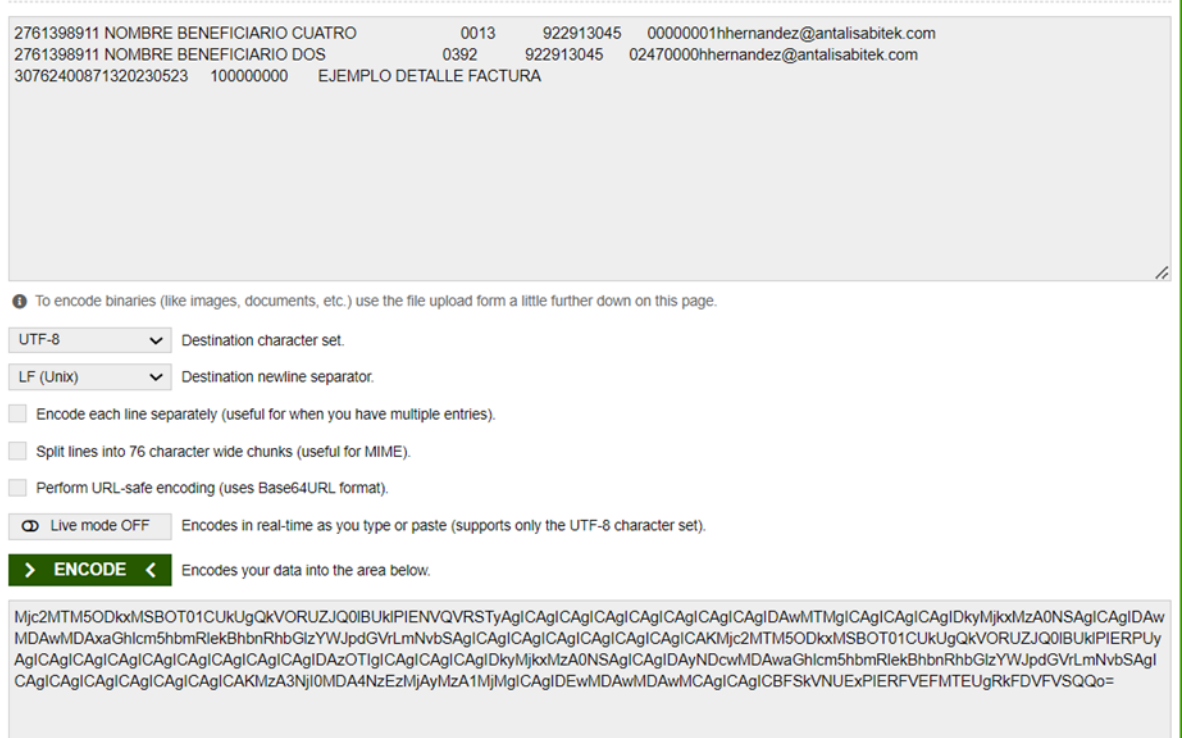

Cuando el texto se encuentre codificado se debe copiar, luego abrir el template entregado por el Banco, e ingresar lo copiado en el campoNominas que se encuentra dentro del PDF. Ejemplo:

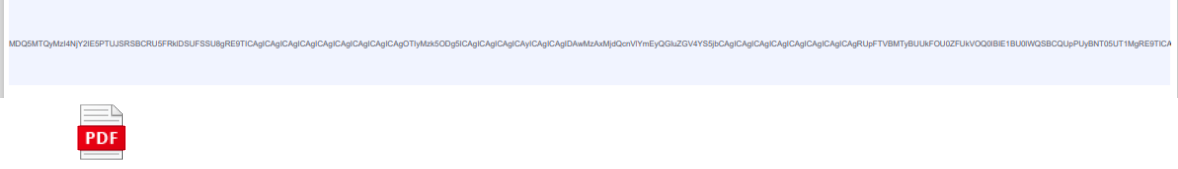

NominaSinFirma.pdf

Por último, el archivo PDF creado debe ser firmado con Firma Electronica Avanzada por los mandatarios requeridos para procesar el pago.

Todos los pasos anteriores, son requeridos antes de ser adjuntado el documento dentro del parámetro "archivo".

Se sugiere usar software Adobe Acrobat Reader.

Ejemplo de ingreso de parámetros:

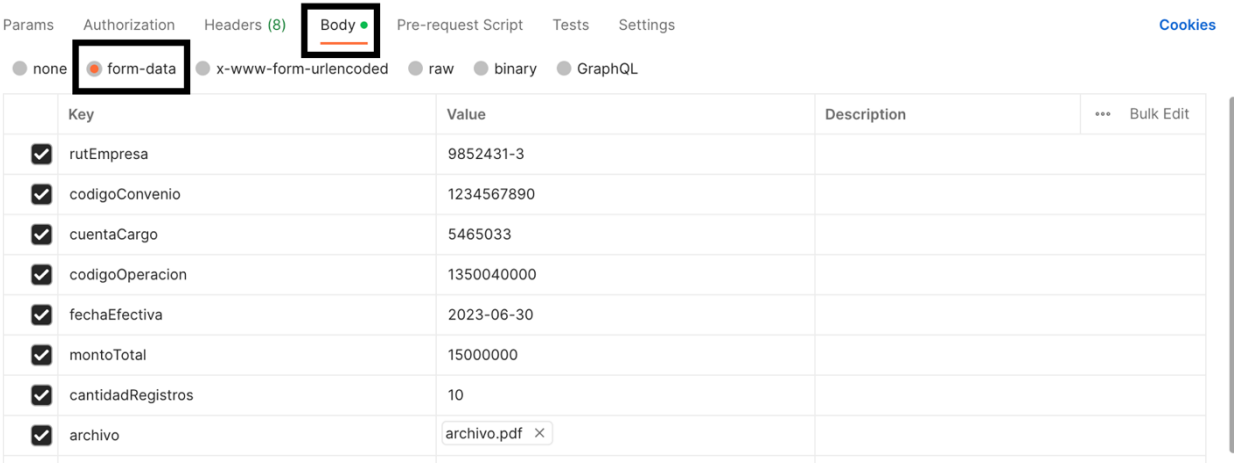

## <span id="page-14-0"></span>2.5. Output

#### Success status: 201

```
{
  "data": {
    "idProceso": "#integer"
  },
 "message": "Archivo procesado",
 "timestamp": "#date time "
}
```
#### Error status

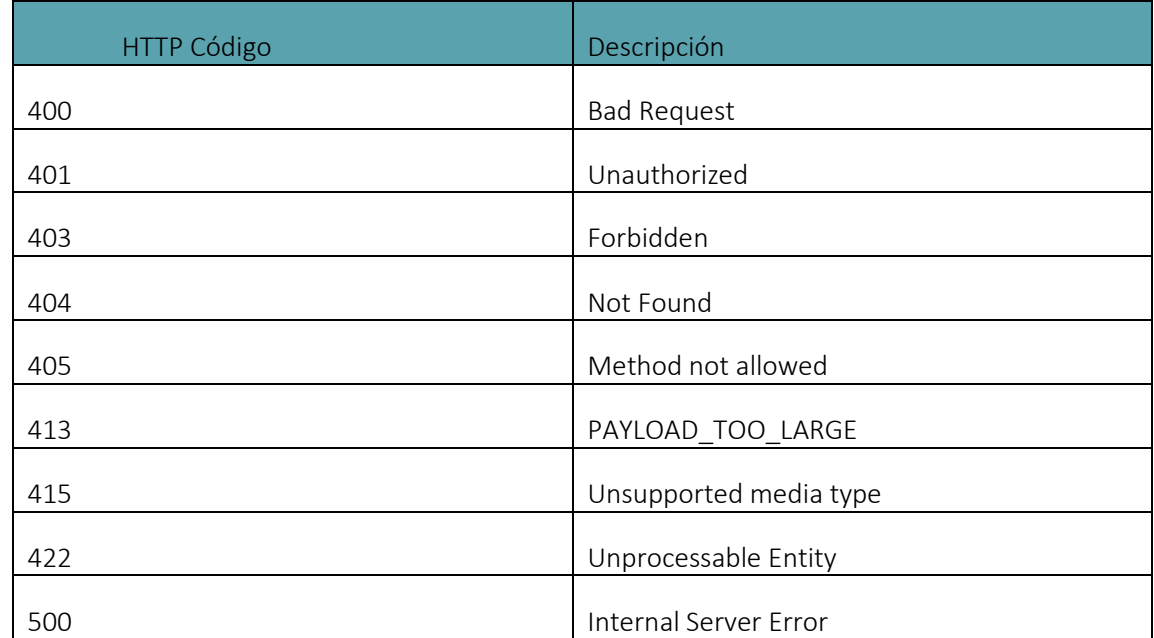

#### Errores de validación

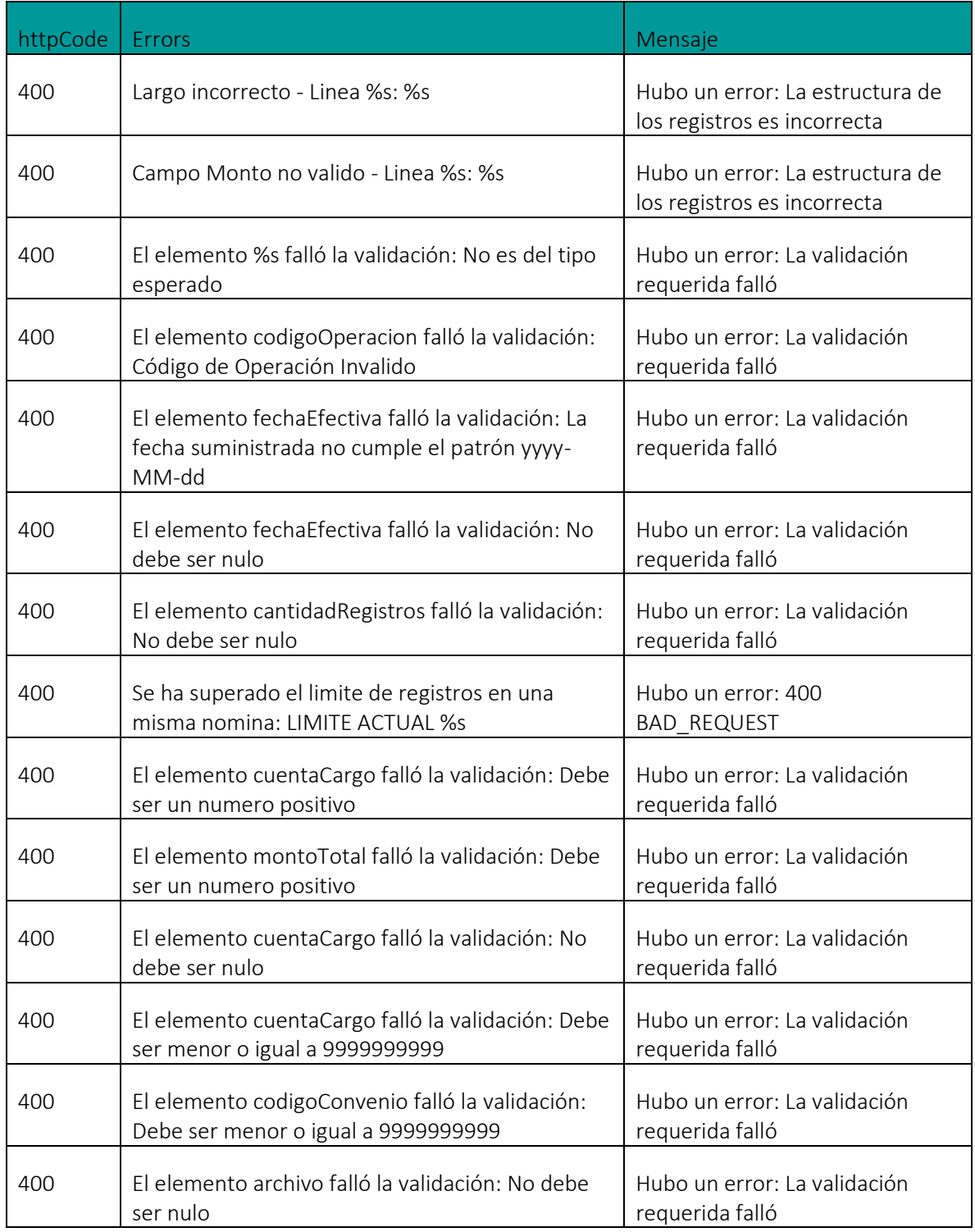

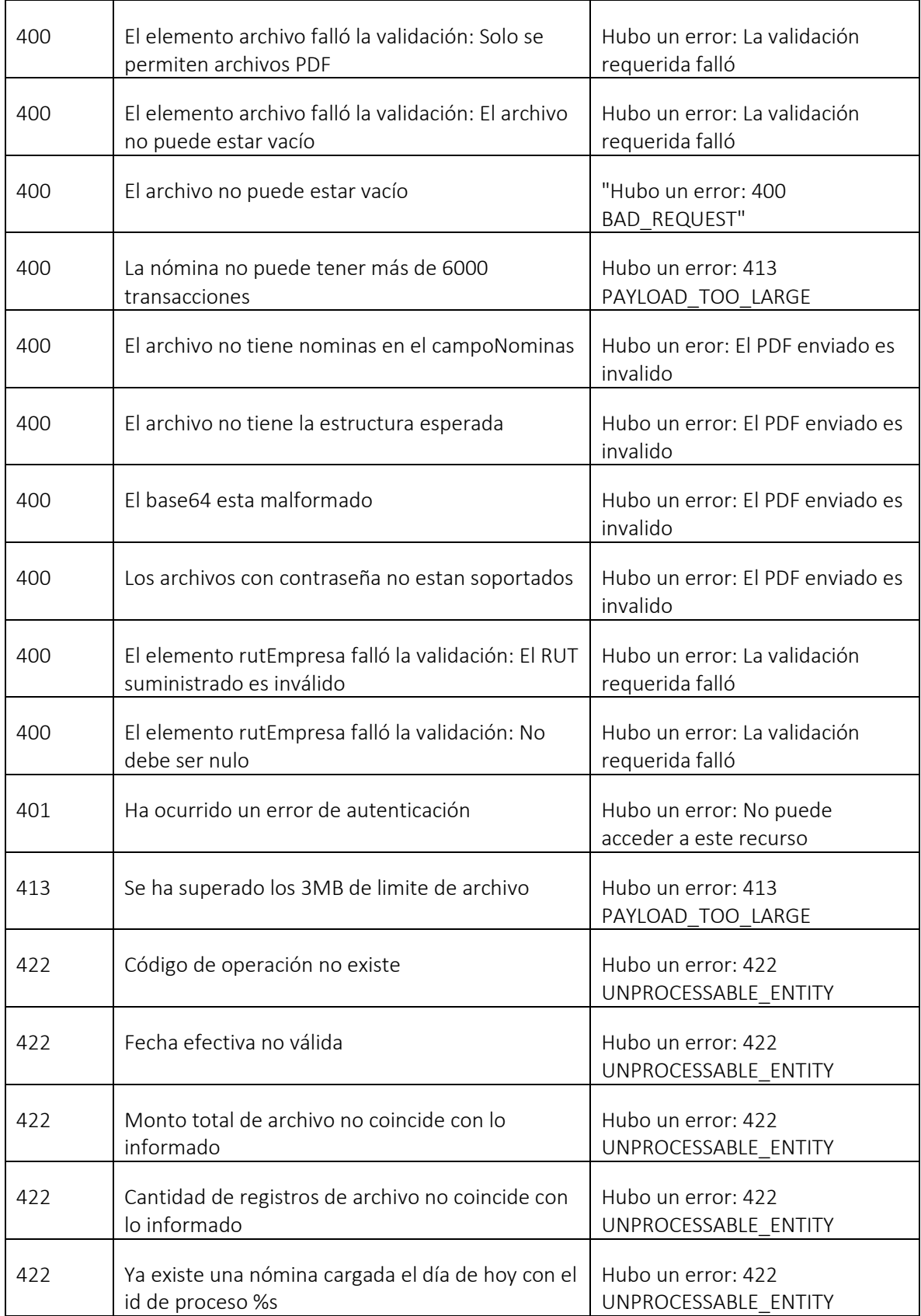

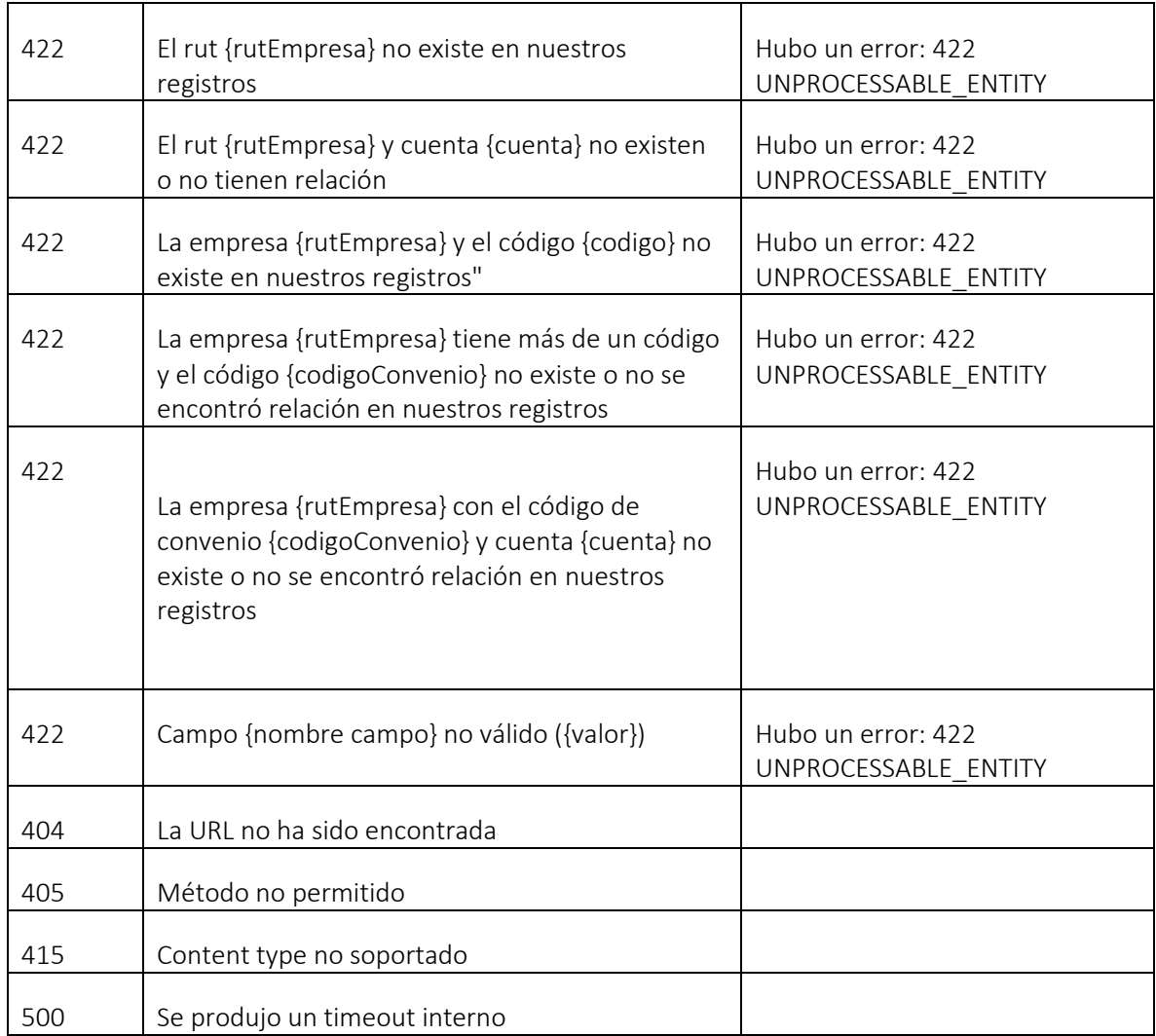

Errores Firma Electrónica Avanzada

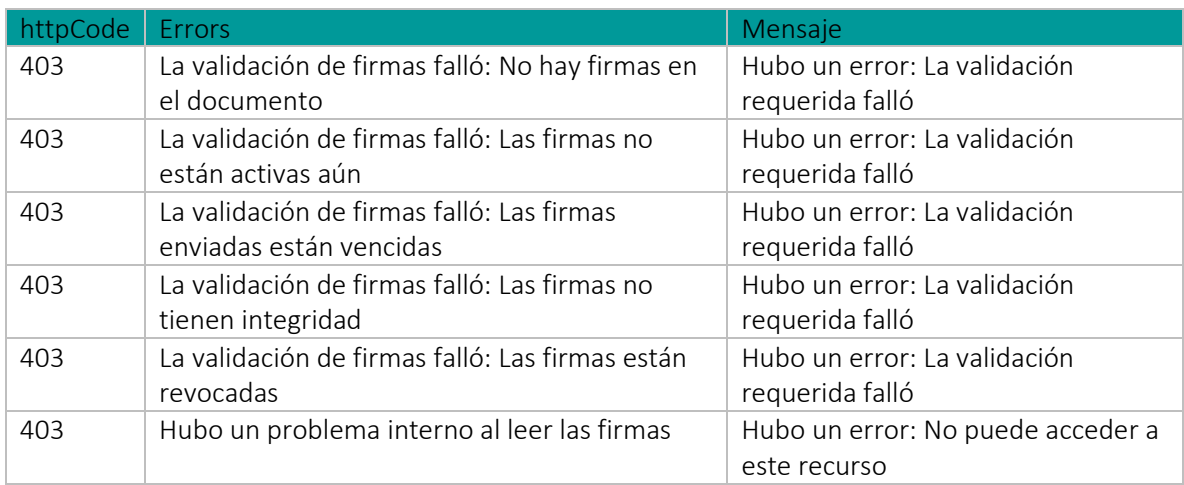

Errores Sistema de poderes y firmas

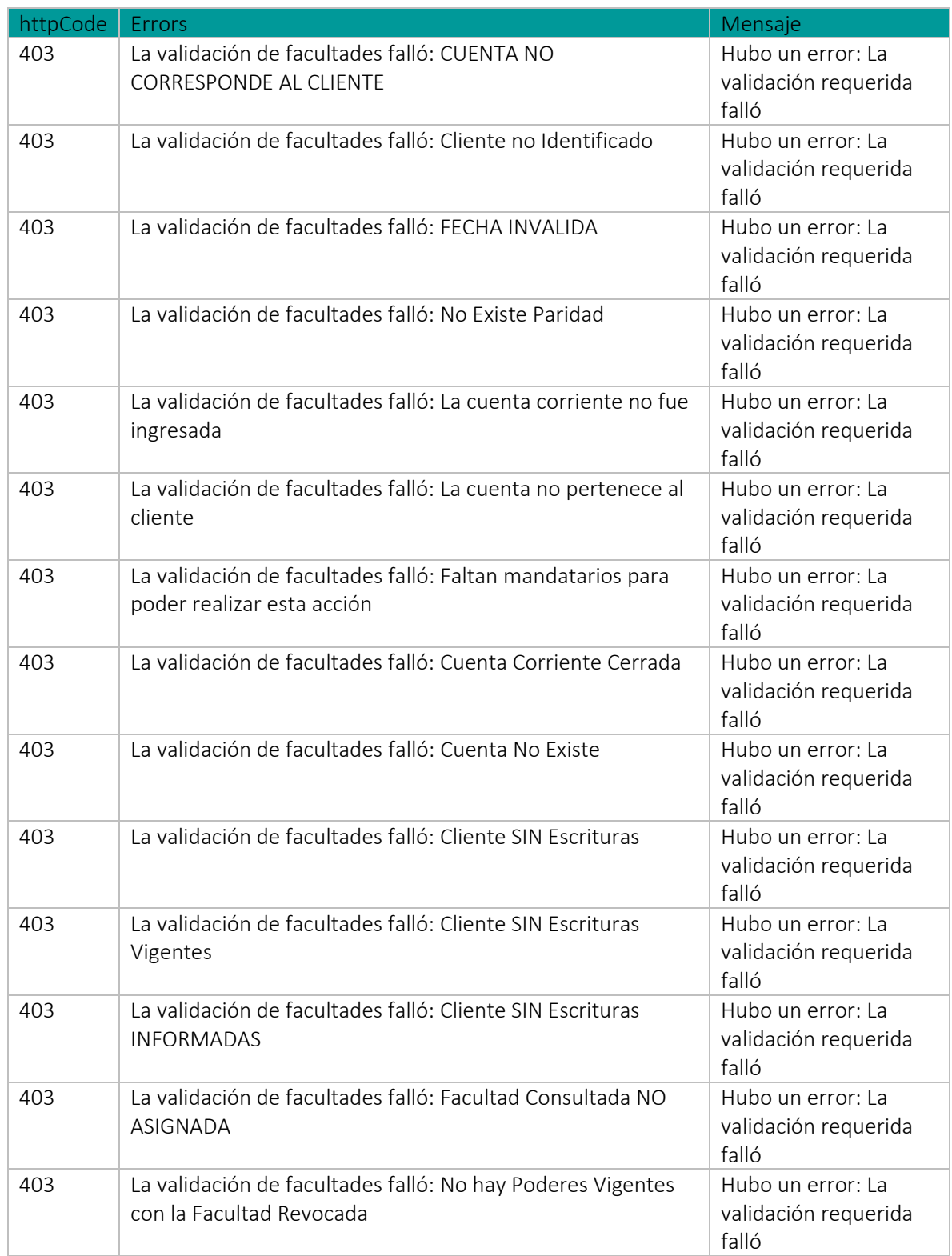

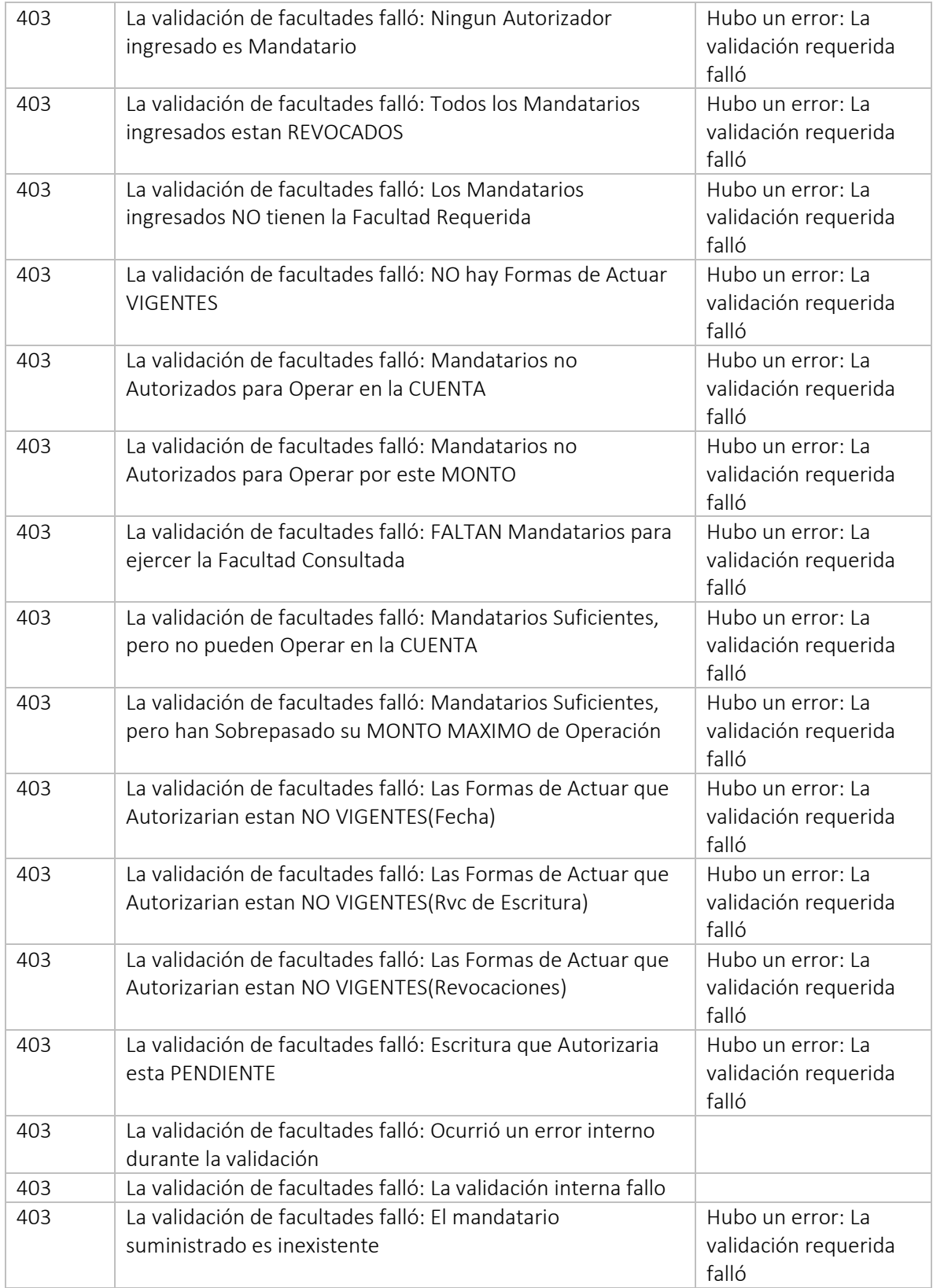

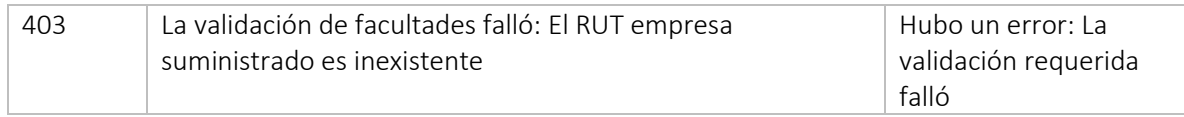

#### JSON Ejemplo:

```
{
   "message": "#string",
   "errors": [
     "#string"
  \mathbf{L} "timestamp": "#date time"
}
    2.6. Ejemplo Output OK 
{
   "data": {
     "idProceso": "78"
   },
   "message": "Archivo procesado",
   "timestamp": "2023-05-11T14:35:21.07662903"
}
```
#### 2.7. Ejemplo Output NO OK

```
{
   "message": "Hubo un error: La validación requerida falló",
   "errors": [
     "El elemento rutEmpresa falló la validación: El RUT suministrado es inválido"
   ],
   "timestamp": "2023-06-29 12:28:18"
}
```
#### <span id="page-20-2"></span>2.8. URL consulta de nómina SAM

#### Ambiente Productivo

https://open.bancosecurity.cl/bs-az-digital/openbanking/bs-bff-openbanking-sampayments/api/v1/PaymentOrder/{idProceso}/{codigoConvenio}?rutEmpresa={rutEmpresa}&pageSiz e={pageSize}&page={page}

Notas:

```
El atributo idProceso, es parte del path de la api, se debe ingresar el id entregado anteriormente en el 
procesamiento de la nómina
```
El atributo codigoConvenio, es parte del path de la api, solo es requerido si la empresa posee más de 1 convenio. Los atributos pageSize & page, son parámetros opcionales para paginación de registros

HTTP Method: GET

HTTP Headers:

Authorization: Bearer Token X-IBM-Client-Id: Client ID API X-IBM-Client-Secret: Secret ID API

<span id="page-21-0"></span>2.9. Input

params:

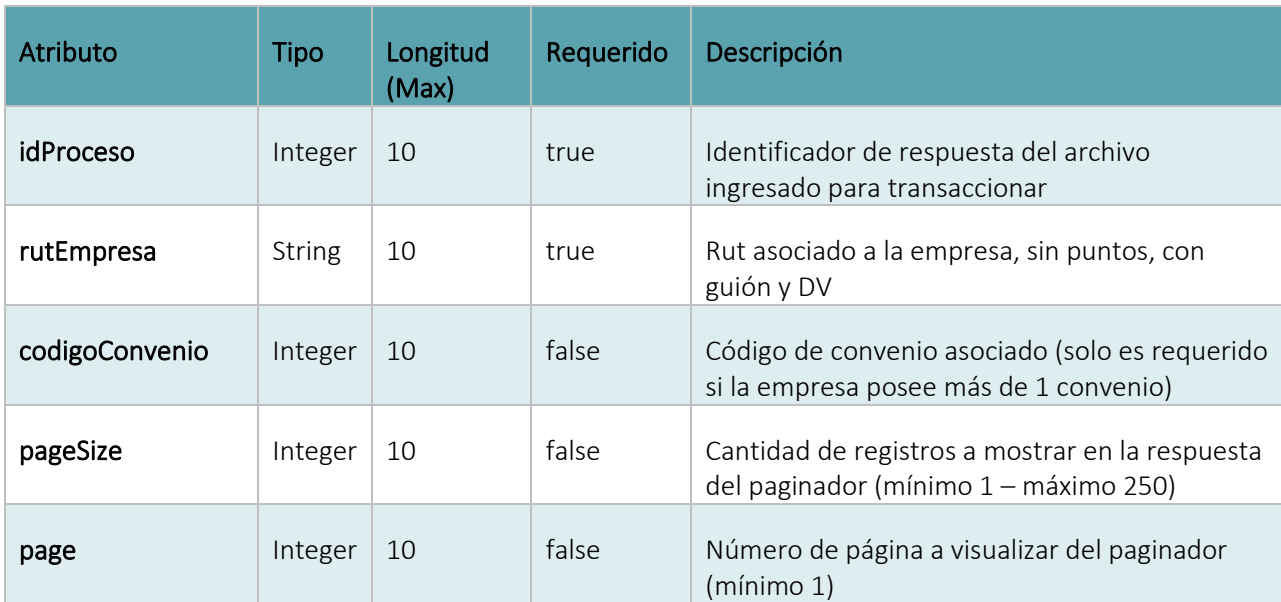

<span id="page-21-1"></span>2.10. Output

Success status: 200

{ "data": { "id": "#integer" "cantidadRegistros": "#integer", "codigoConvenio": "#integer", "codigoOperacion": "#integer", "cuentaCargo": ""#string", "estado": "#string", "fechaEfectiva": "#date time", "fechaHoraCarga": "#date time",

```
 "montoTotal": "#integer",
 "nombreArchivo": "#file",
 "rutEmpresa": "#string",
 "detalles": [
  {
     "bancoDestino": "#integer",
     "cuentaDestino": "#string",
     "descripcionRechazo": "#string",
     "detalles": [
      \{ "fechaDocumento": "#date time",
          "glosa": "#string",
          "monto": "#integer",
          "numeroDocumento": "#string",
          "tipoDocumento": "#integer",
       }
     ],
     "page": "#integer",
     "pageSize": "#integer",
     "totalPages": "#integer",
   },
   "timestamp": "#date time "
```
#### Error status

}

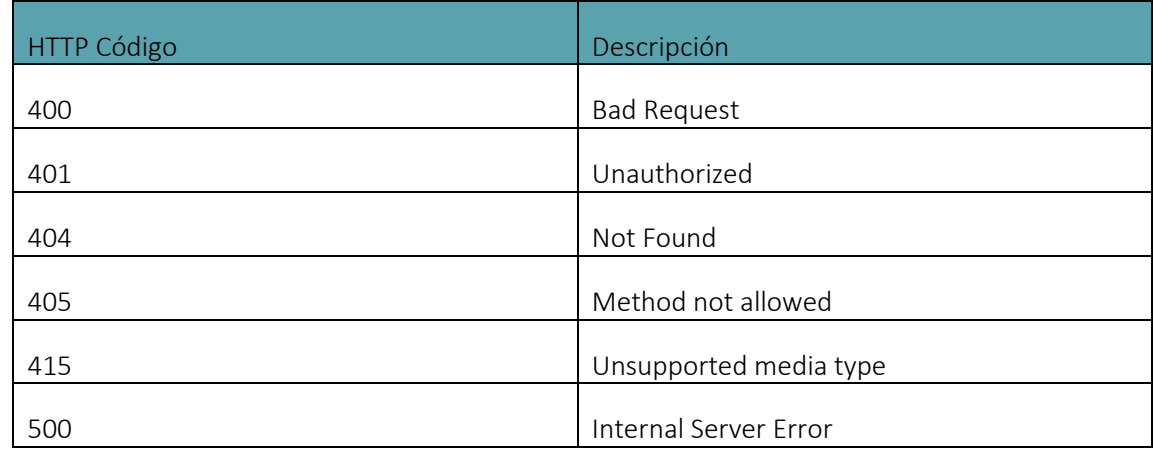

#### Errores de validación

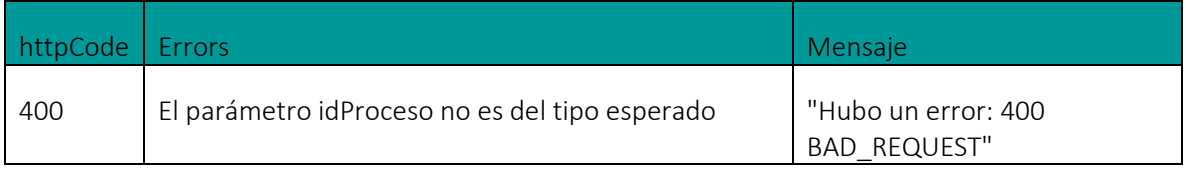

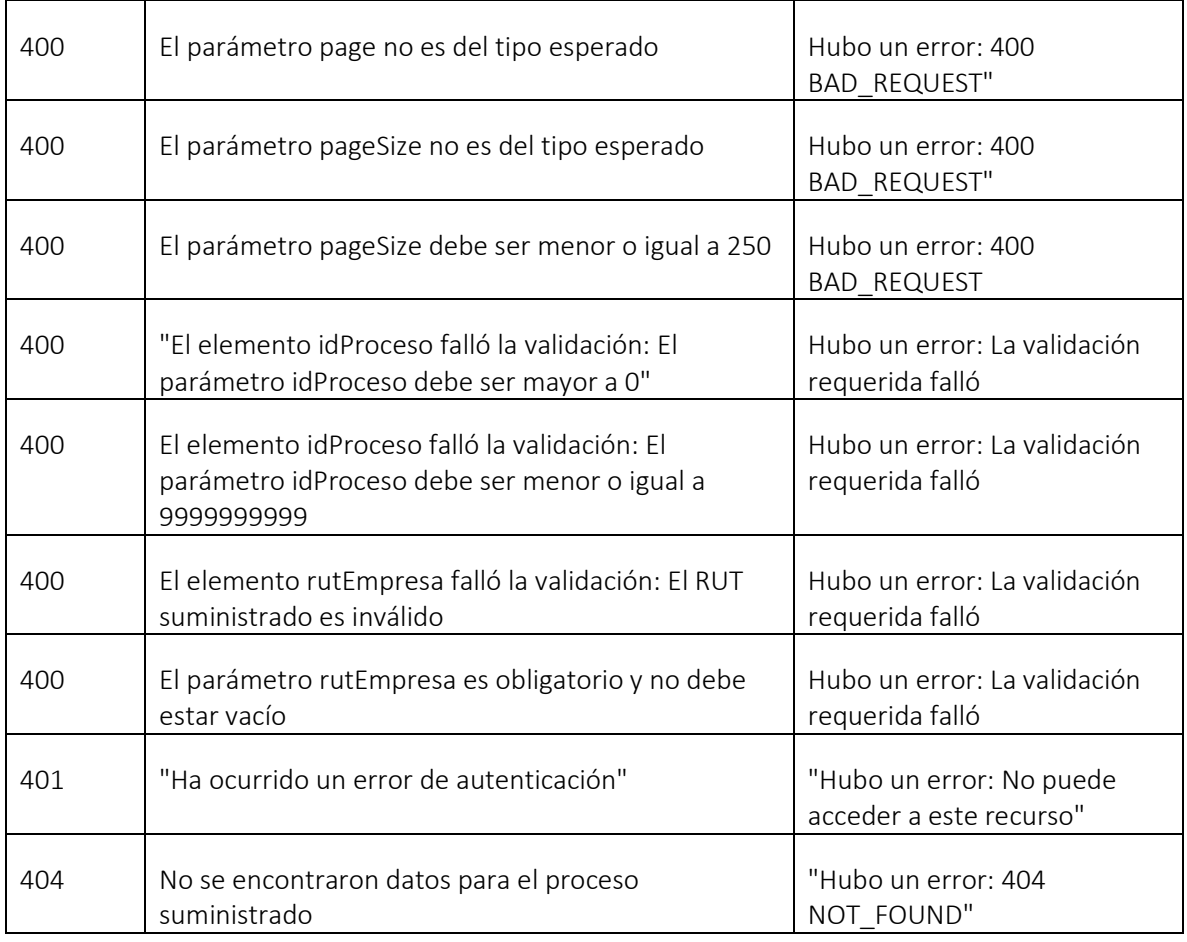

## JSON Ejemplo con error:

```
{
 "message": "#string",
 "errors": [
    "#string"
 ],
 "timestamp": "#date time"
}
```
## <span id="page-23-0"></span>2.11. Diccionario de datos API SAM

Procesamiento de nómina

response:

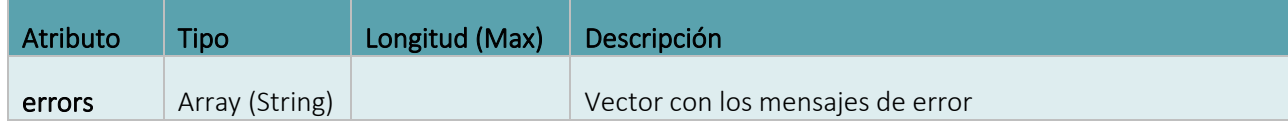

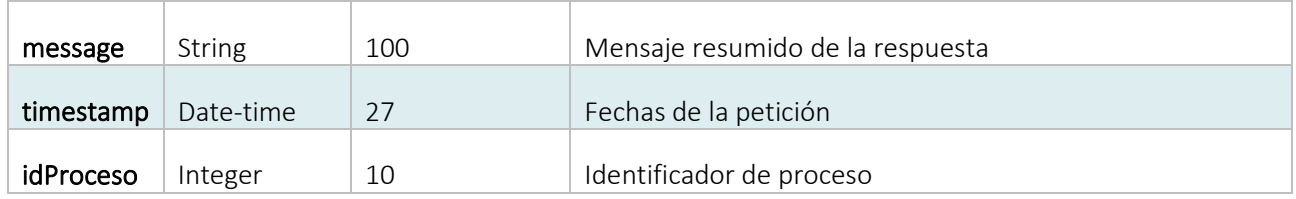

Consulta de nómina response:

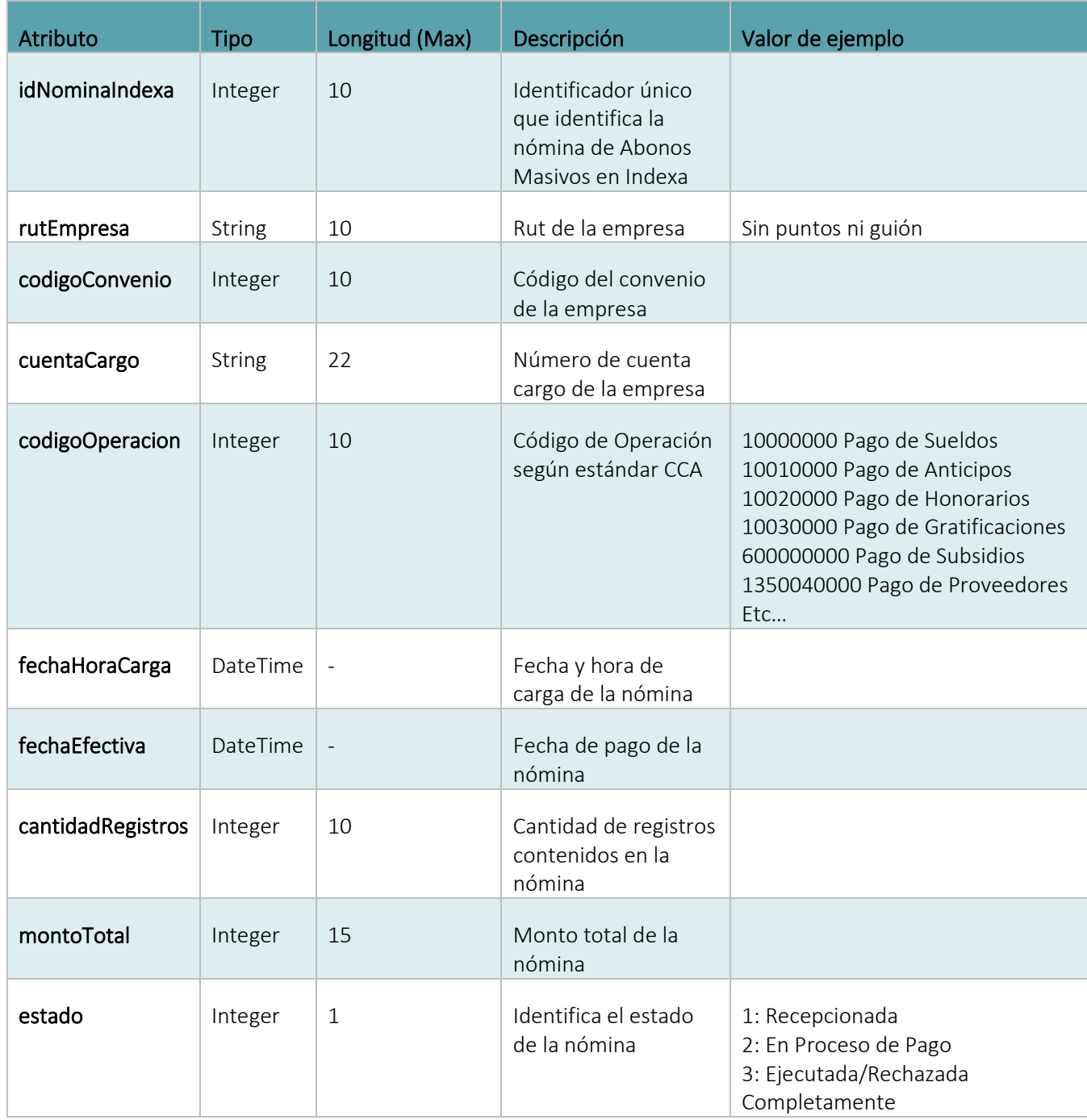

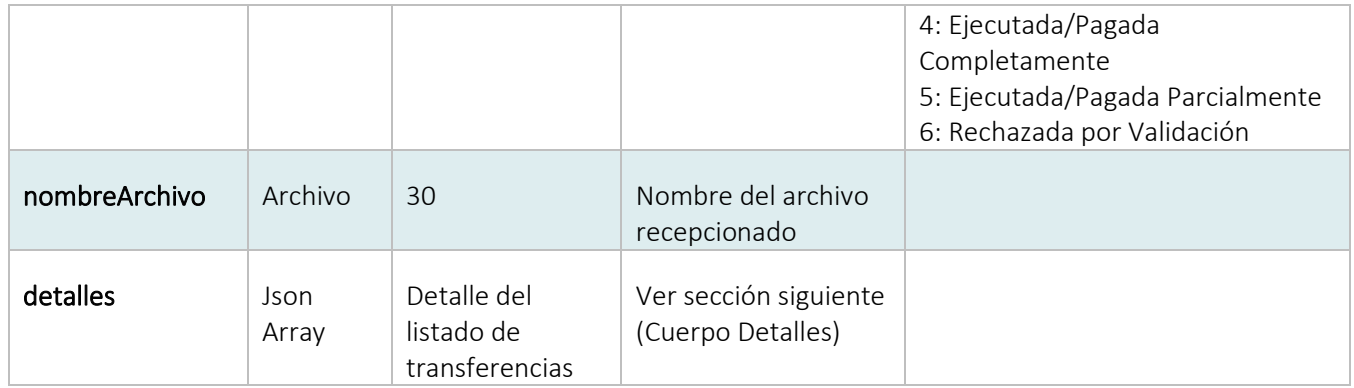

Cuerpo detalle:

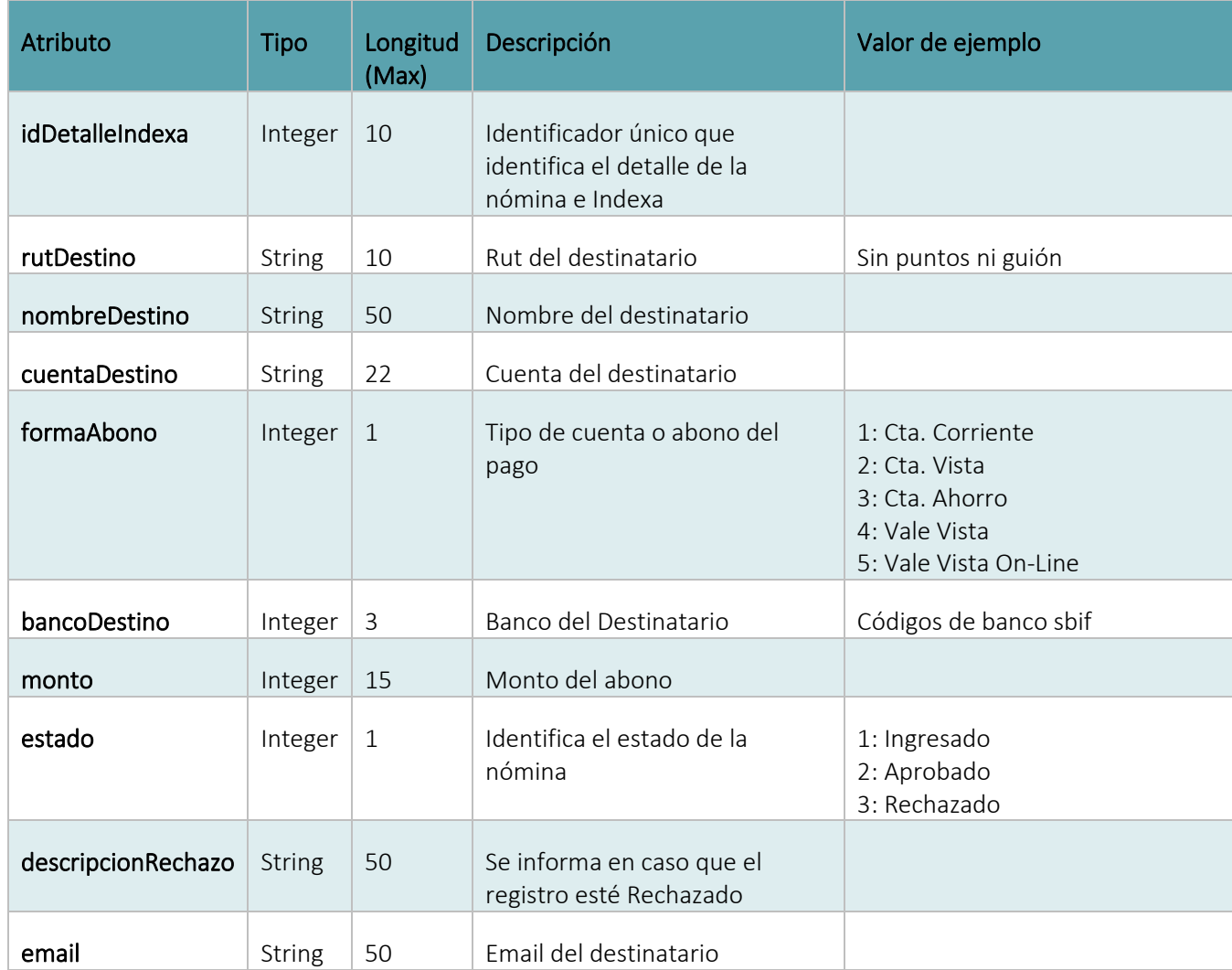

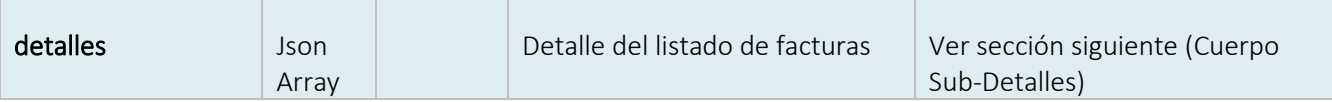

Cuerpo subdetalles:

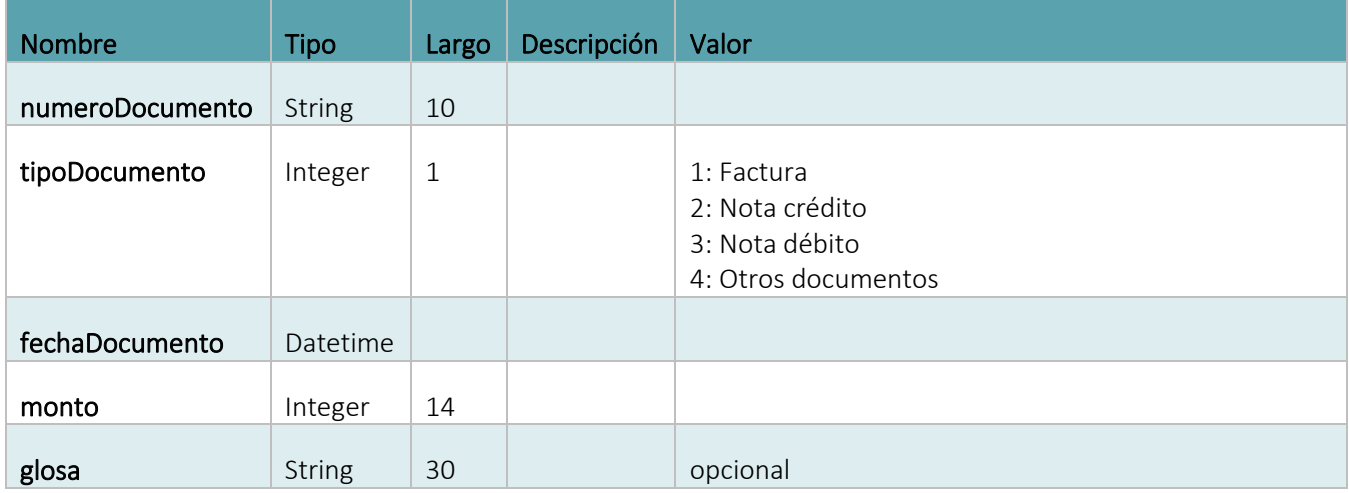

## <span id="page-27-0"></span>3. API Transactions

<span id="page-27-1"></span>3.2. Descripción

Permite obtener transacciones de una cuenta o bien desde un Id en particular para empresas.

3.3. URL

<span id="page-27-2"></span>Ambiente Productivo

#### Ejecución por cuenta

[https://open.bancosecurity.cl/bs-az-digital/openbanking/open](https://open.bancosecurity.cl/bs-az-digital/openbanking/open-banking/v1/accounts/%5bNUMEROCUENTA%5d/transactions?page=1)[banking/v1/accounts/\[NUMEROCUENTA\]/transactions?page=1](https://open.bancosecurity.cl/bs-az-digital/openbanking/open-banking/v1/accounts/%5bNUMEROCUENTA%5d/transactions?page=1)

#### Ejecución por ID

https://open.bancosecurity.cl/bs-az-digital/openbanking/openbanking/v1/accounts/[NUMEROCUENTA]/transactions?TransactionId=[TRANSACTIONID]&TransactionReferen ce=[TRANSACTIONREFERENCE]&page=1

## <span id="page-27-3"></span>3.4. Input por Cuenta

#### HTTP Method: GET

HTTP Headers:

- Authorization: Bearer Token
- X-IBM-Client-Id: Client ID API
- X-IBM-Client-Secret: Secret ID API
- x-introspect-basic-authorization-header: Client ID:Secret ID

Inputs Params

• page: 1 (Primera ejecución)

Consulta de movimientos por paginación:

Para realizar consultas de movimientos por paginación, antes se debe realizar la primera ejecución.

En el output al final de la respuesta el objeto "links" indica los atributos que permiten acceder a cada paginación a través de la url que viene como valor.

Ejemplo:

```
 "Links": {
```
 "First": "https://open.bancosecurity.cl/bs-az-digital/openbanking/openbanking/v1/accounts/917498607/transactions?page=1&count=60&totalPages=12&pageId=K 000382549",

 "Prev": https://open.bancosecurity.cl/bs-az-digital/openbanking/openbanking/v1/accounts/917498607/transactions?page=0&count=60&totalPages=12&pageId=K 000382549",

 "Next": "https://open.bancosecurity.cl/bs-az-digital/openbanking/openbanking/v1/accounts/917498607/transactions?page=2&count=60&totalPages=12&pageId=K 000382549",

 "Last": "https://open.bancosecurity.cl/bs-az-digital/openbanking/openbanking/v1/accounts/917498607/transactions?page=12&count=60&totalPages=12&pageId= K000382549",

 "Self": "https://open.bancosecurity.cl/bs-az-digital/openbanking/openbanking/v1/accounts/917498607/transactions?page=1&count=60&totalPages=12&pageId=K 000382549"

}

- First: Primera página
- Prev: Página anterior
- Next: Página siguiente
- Last: Última página
- Self: página actual

<span id="page-28-0"></span>3.5. Input por ID HTTP Method: GET

HTTP Headers:

- Authorization: Bearer Token
- X-IBM-Client-Id: Client ID API
- X-IBM-Client-Secret: Secret ID API
- x-introspect-basic-authorization-header: Client ID:Secret ID

Inputs Params

TransactionId: Número que identifica la transacción (\*) TransactionReference: Valor que hace referencia a la transacción (\*) page: 1 (Primera ejecución)

(\*) Valores son entregados en la salida de cada transacción

#### Ejemplo:

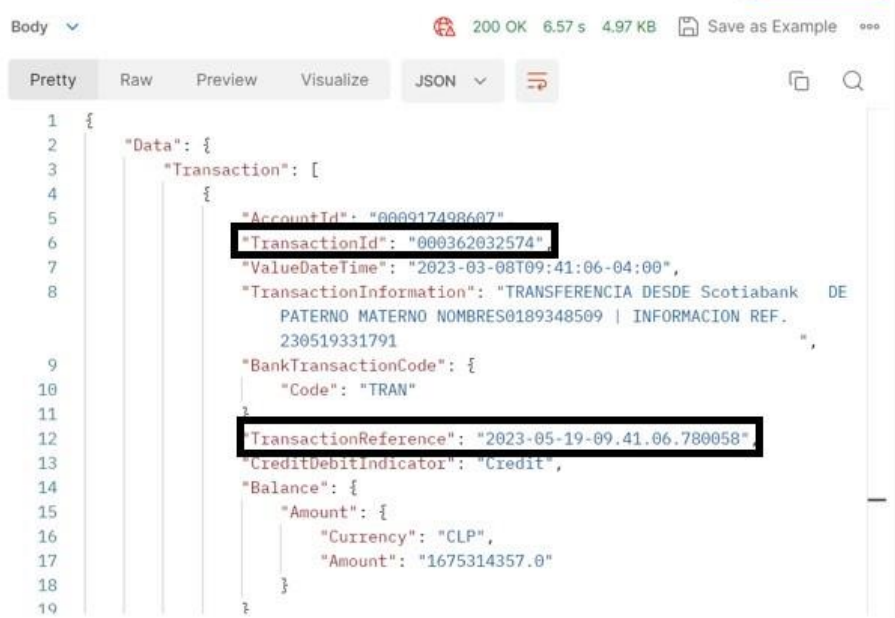

#### Output

Success status 200

- AccountId: String
- TransactionId: String
- ValueDateTime: DateTime
- TransactionInformation: String
- BankTransactionCode
- Code:String
- TransactionReference: String
- CreditDebitIndicator: String (credit-debit)
- Balance:
	- o Amount:
	- o Currency: String
	- o Amount: String
- Amount:
	- o Currency: String
	- o Amount: String
- CreditorAccount:
	- o Identification: String
	- o SecondaryIdentification: String
- DebtorAccount
	- o SecondaryIdentification: String
	- o Identification:String

Error status http\_code

- 400: Bad Request
- 401: Unauthorized
- 404: Not Found
- 500: Internal Server Error

Al realizar una consulta de movimientos, con usuario que no tiene acceso a la cuenta corriente consultada, el servicio debe entregar la siguiente respuesta:

```
{
     "httpCode": 403,
    "httpMessage": "Forbidden",
     "moreInformation": "Accounts are not available"
}
```
Codigo de error 401 podria generarse en diferentes escenarios:

■ Cuando el token se encuentra expirado o no se ingresa.

```
{
     "httpCode": "401",
     "httpMessage": "Unauthorized",
     "moreInformation": "Cannot pass the security checks that are required by the
target API or operation, Enable debug headers for more details."
}
```
■ Errores en ingreso de credenciales:

```
{
    "error": "access_denied",
    "error_description": "Unauthorized"
}
```
Warning API

code 206: En caso de que los datos no sean complementados con datos de transferencias

Code Message: Warning Error

En caso que se consulte por ID y este no es encontrado , la API retorna los valores desde el reviente, lo cual equivale a una consulta sin ID.

#### 3.6. Tratamiento de Reversas

<span id="page-31-0"></span>Las reversas son informadas dentro de la respuesta del API , estas estarán ordenadas dentro del mensaje de salida y se pueden identificar de la siguiente forma:

#### Campo: BankTransactionCode/Code

Valores posibles: REV0 En caso de reversas y TRAN en caso de transferencias en linea, en caso de otro tipo de transacción , este valor no es informado

Los campos adicionales que son complementados en caso de transferencias en linea se realizarán solo para este tipo (TRAN), para otro tipo de transacción estos datos no son complemetados. 3.7. Ejemplo Output

```
{
     "Data": {
         "Transaction": [
\{ "AccountId": "000917498607",
                 "TransactionId": "000362032574",
                 "ValueDateTime": "2023-03-08T09:41:06-04:00",
                 "TransactionInformation": "TRANSFERENCIA DESDE Scotiabank DE PA
TERNO MATERNO NOMBRES
0189348509 | INFORMACION REF. 230519331791 
   ",
                 "BankTransactionCode": {
                     "Code": "TRAN"
                 },
                 "TransactionReference": "2023-05-19-09.41.06.780058",
                 "CreditDebitIndicator": "Credit",
                 "Balance": {
                     "Amount": {
                         "Currency": "CLP",
                         "Amount": "1675314357.0"
 }
                 },
                 "Amount": {
                     "Currency": "CLP",
                     "Amount": "7000.0"
                 },
                 "CreditorAccount": {
                     "Identification": "917498607",
                     "SecondaryIdentification": "768106274"
                 },
                 "DebtorAccount": {
                     "SecondaryIdentification": "189348509",
```

```
 "Identification": "975706230"
 }
             },
\{ "AccountId": "000917498607",
                 "TransactionId": "000362032571",
                 "ValueDateTime": "2023-03-08T09:40:35-04:00",
                 "TransactionInformation": "TRANSFERENCIA DESDE Scotiabank DE PA
TERNO MATERNO NOMBRES0182493279 | INFORMACION REF. 230519331777 
where \mathbf{w}_i is the contract of \mathbf{w}_i "BankTransactionCode": {
                     "Code": "TRAN"
                 },
                 "TransactionReference": "2023-05-19-09.40.35.303718",
                 "CreditDebitIndicator": "Credit",
                 "Balance": {
                     "Amount": {
                         "Currency": "CLP",
                         "Amount": "1675307357.0"
 }
                 },
                 "Amount": {
                     "Currency": "CLP",
                     "Amount": "3500.0"
                 },
                 "CreditorAccount": {
                     "Identification": "917498607",
                     "SecondaryIdentification": "768106274"
                 },
                 "DebtorAccount": {
                     "SecondaryIdentification": "182493279",
                     "Identification": "975704580"
 }
             },
\{ "AccountId": "000917498607",
                 "TransactionId": "000362032568",
                 "ValueDateTime": "2023-03-08T09:40:05-04:00",
                 "TransactionInformation": "TRANSFERENCIA DESDE Scotiabank DE PA
TERNO MATERNO NOMBRES0177819727 | INFORMACION REF. 230519331765 
where \mathbf{w}_i is the contract of \mathbf{w}_i "BankTransactionCode": {
                     "Code": "TRAN"
                 },
                 "TransactionReference": "2023-05-19-09.40.05.878627",
                 "CreditDebitIndicator": "Credit",
                 "Balance": {
                     "Amount": {
```

```
 "Currency": "CLP",
                          "Amount": "1675303857.0"
 }
                  },
                  "Amount": {
                      "Currency": "CLP",
                      "Amount": "5000.0"
                  },
                  "CreditorAccount": {
                      "Identification": "917498607",
                      "SecondaryIdentification": "768106274"
                  },
                  "DebtorAccount": {
                      "SecondaryIdentification": "177819727",
                      "Identification": "975656276"
 }
             },
\left\{ \begin{array}{c} 1 & 1 \\ 1 & 1 \end{array} \right\} "AccountId": "000917498607",
                 "TransactionId": "000362032565",
                  "ValueDateTime": "2023-03-08T09:39:44-04:00",
                  "TransactionInformation": "TRANSFERENCIA DESDE Scotiabank DE PA
TERNO MATERNO NOMBRES0174067554 | INFORMACION REF. 230519331757 
                      \mathbf{w}_{\mathbf{r}} "BankTransactionCode": {
                     "Code": "TRAN"
                  },
                  "TransactionReference": "2023-05-19-09.39.44.648285",
                  "CreditDebitIndicator": "Credit",
                  "Balance": {
                      "Amount": {
                         "Currency": "CLP",
                          "Amount": "1675298857.0"
 }
                  },
                  "Amount": {
                      "Currency": "CLP",
                      "Amount": "100000.0"
                  },
                  "CreditorAccount": {
                      "Identification": "917498607",
                      "SecondaryIdentification": "768106274"
                  },
                  "DebtorAccount": {
                      "SecondaryIdentification": "174067554",
                      "Identification": "980319121"
 }
             },
```

```
\{ "AccountId": "000917498607",
                 "TransactionId": "000362032562",
                 "ValueDateTime": "2023-03-08T09:38:04-04:00",
                 "TransactionInformation": "TRANSFERENCIA DESDE Scotiabank DE PA
TERNO MATERNO NOMBRES0162006843 | INFORMACION REF. 230519331720 
where \mathbf{w}_i is the contract of \mathbf{w}_i "BankTransactionCode": {
                     "Code": "TRAN"
                 },
                 "TransactionReference": "2023-05-19-09.38.04.772829",
                 "CreditDebitIndicator": "Credit",
                 "Balance": {
                     "Amount": {
                         "Currency": "CLP",
                         "Amount": "1675198857.0"
 }
                 },
                 "Amount": {
                     "Currency": "CLP",
                     "Amount": "100000.0"
                 },
                 "CreditorAccount": {
                     "Identification": "917498607",
                     "SecondaryIdentification": "768106274"
                 },
                 "DebtorAccount": {
                     "SecondaryIdentification": "162006843",
                     "Identification": "973010697"
 }
             }
         ]
     },
     "Errors": [],
     "Links": {
         "First": https://open.bancosecurity.cl/bs-az-digital/openbanking/open-
banking/v1/accounts/917498607/transactions?page=1&count=60&totalPages=12&pageId=K
000382549",
```
 "Prev": "https://open.bancosecurity.cl/bs-az-digital/openbanking/openbanking/v1/accounts/917498607/transactions?page=0&count=60&totalPages=12&pageId=K 000382549",

 "Next": "https://open.bancosecurity.cl/bs-az-digital/openbanking/openbanking/v1/accounts/917498607/transactions?page=2&count=60&totalPages=12&pageId=K 000382549",

 "Last": "https://open.bancosecurity.cl/bs-az-digital/openbanking/openbanking/v1/accounts/917498607/transactions?page=12&count=60&totalPages=12&pageId= K000382549",

```
 "Self": "https://open.bancosecurity.cl/bs-az-digital/openbanking/open-
banking/v1/accounts/917498607/transactions?page=1&count=60&totalPages=12&pageId=K
000382549"
     },
     "Meta": {
        "TotalPages": 12
     }
}
```
#### <span id="page-35-0"></span>3.8. Diccionario de datos API Transactions

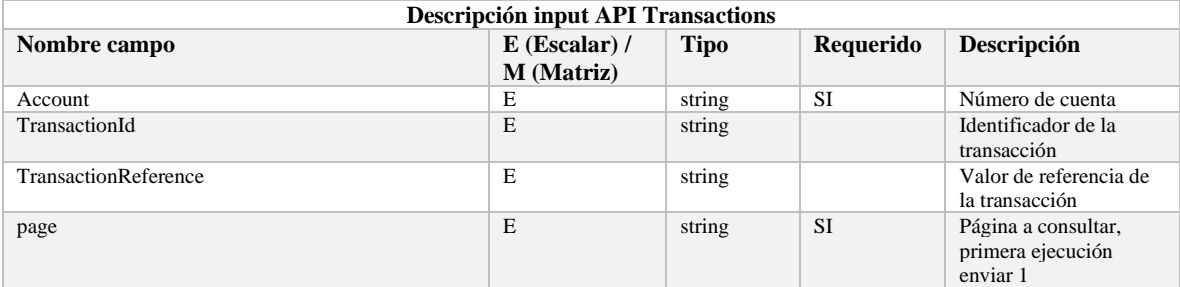

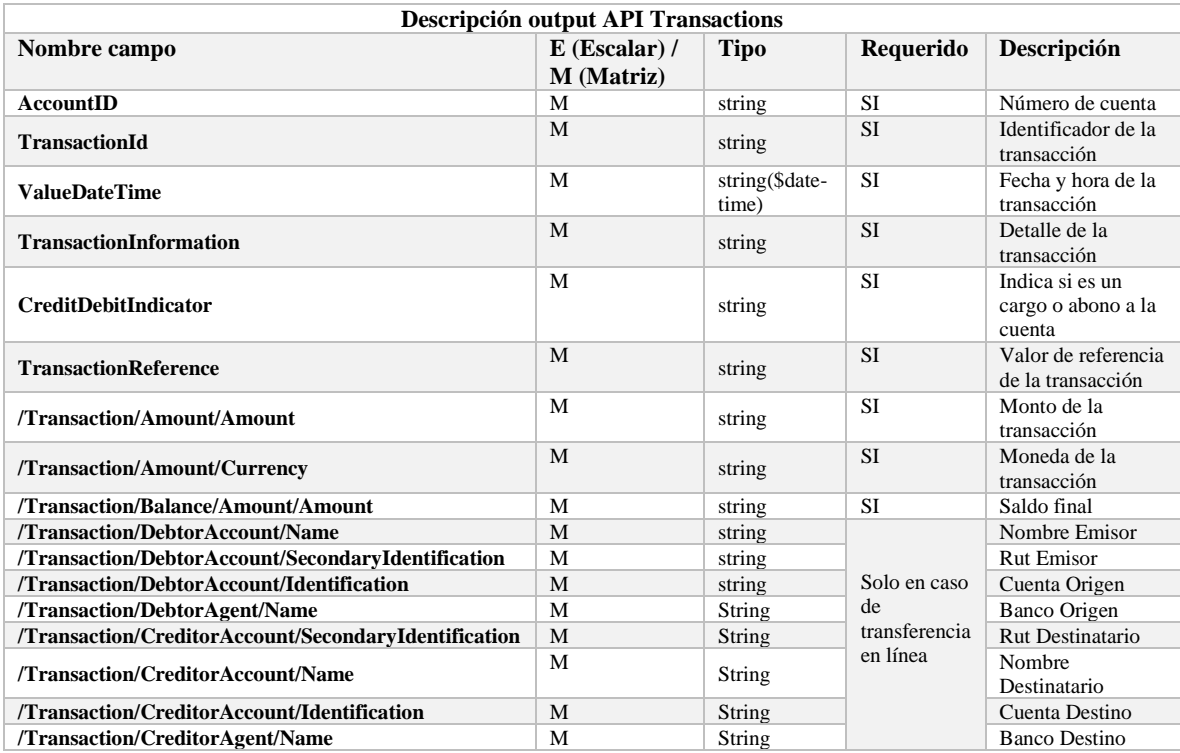

## <span id="page-36-0"></span>4. API Payments

<span id="page-36-1"></span>4.2. Descripción

 Permite realizar envío de nómina para transferencias masivas de bajos montos, y posteriormente consultar la nómina enviada.

<span id="page-36-2"></span>4.3. URL envío de nómina TEFM

#### Ambiente Productivo

https://open.bancosecurity.cl/bs-az-digital/openbanking/bs-bff-openbankingpayments/api/v1/PaymentOrder

#### HTTP Method: POST

#### HTTP Headers:

- Content-type: multipart/form-data
- Authorization: Bearer Token
- X-IBM-Client-Id: Client ID API
- X-IBM-Client-Secret: Secret ID API

#### <span id="page-36-3"></span>4.4. Input

#### Body param:

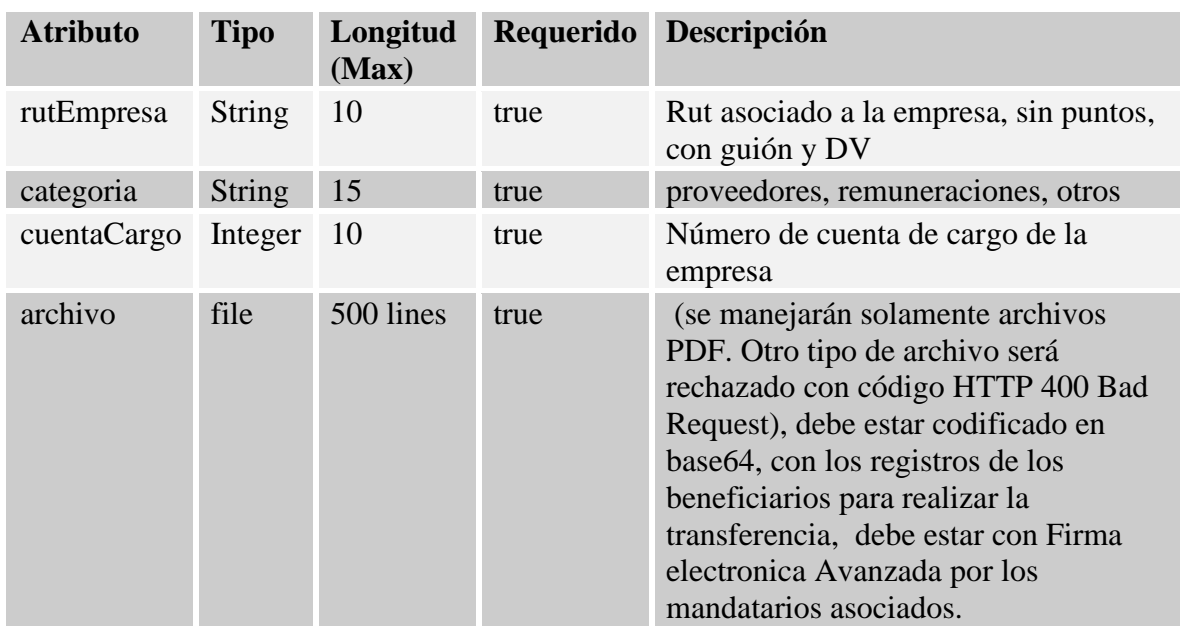

Ejemplo de archivo PDF que se debe adjuntar:

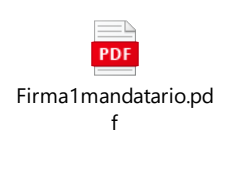

## Template:

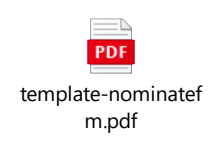

La siguiente tabla especifica los campos con su orden y longitud que el archivo debe poseer. Los valores deben estar uno seguido de otro sin espacios, si el valor de un campo tiene una longitud menor a la permitida, se debe completar ceros o espacios.

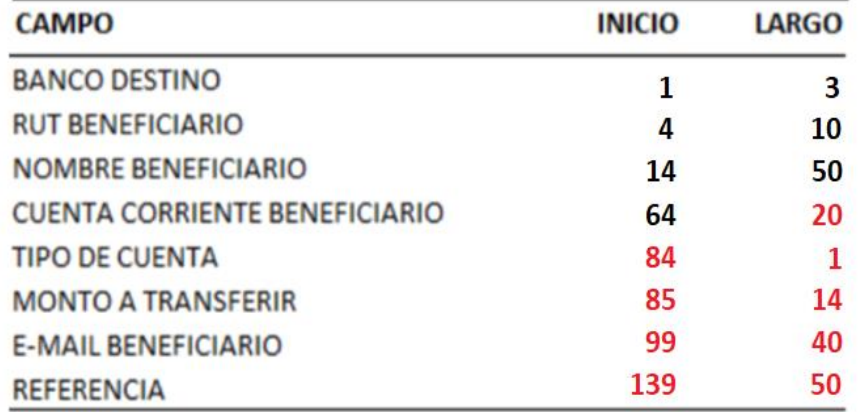

#### Detalle:

Banco Destino: tiene de largo 3 caracteres, si el código de banco es menor, debe completarse con ceros a la izquierda.

Ejemplo: 037 (Banco santander)

## Codigos de banco:

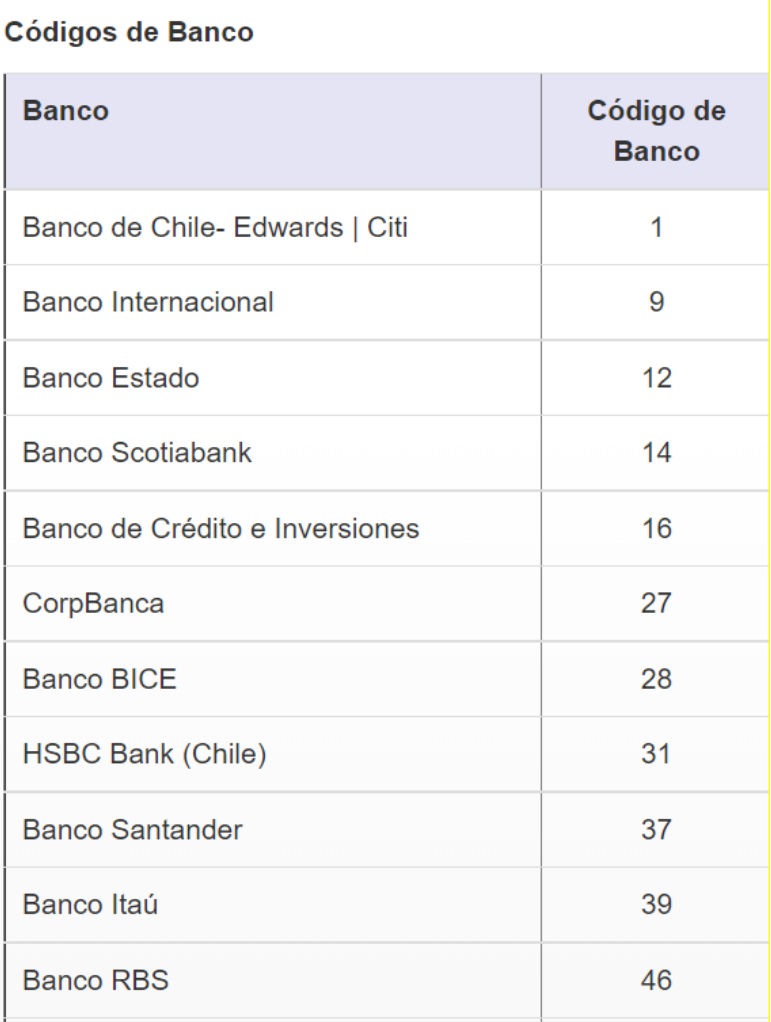

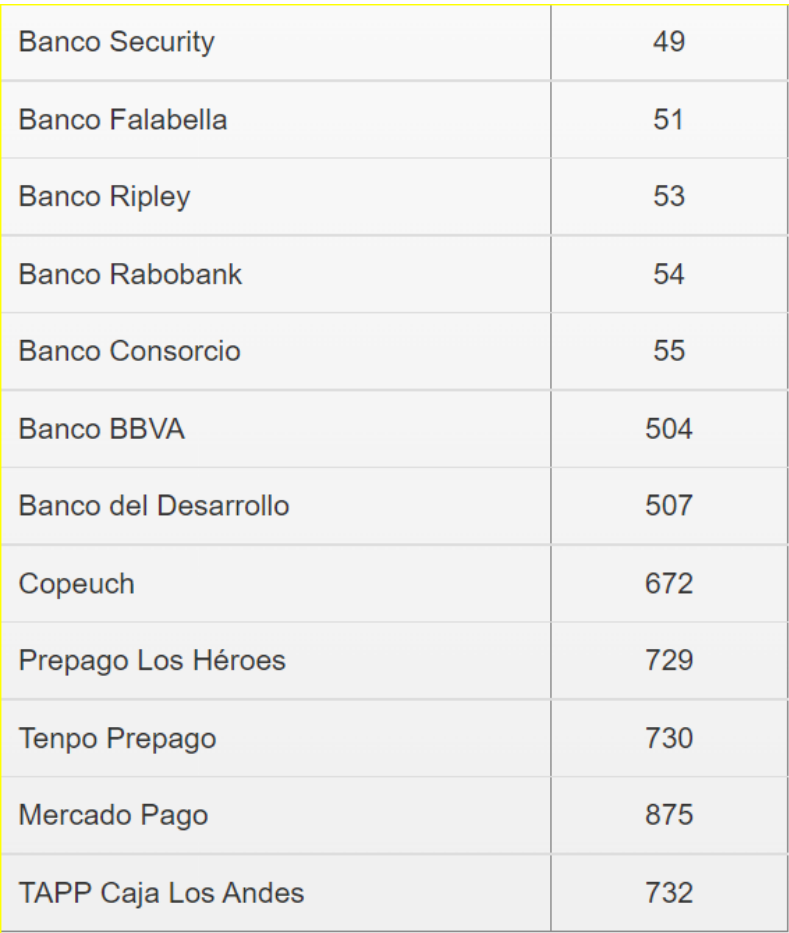

Rut beneficiario: Se completa con ceros o espacios a la izquierda. Puede ser ingresado con guión, debe cumplir con el largo de 10 caracteres.

Nombre beneficiario: debe ser completado con espacios a la izquierda o derecha. Cuenta Corriente Beneficiario: debe completarse el largo con espacios a la derecha. Ejemplo:

922399969 100000003025233Prueba1@indexa.cl Tipo de cuenta: debe ingresarse según la siguiente definición:

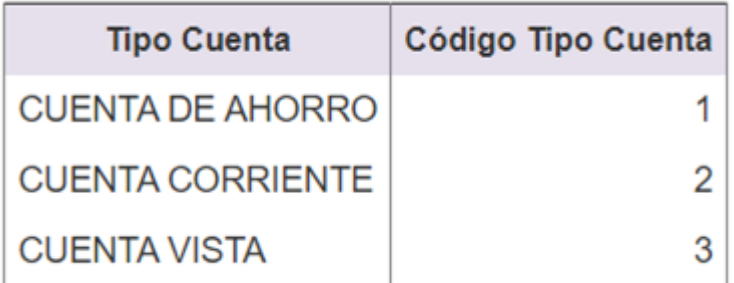

Monto a transferir: Puede completado con ceros a la izquierda, o espacios a la derecha. Ejemplo:

11231030 Prueba2@indexa.cl 100000003025233Prueba1@indexa.cl

Email: Puede ser completado con espacios a la izquierda o derecha. Referencia: Puede ser completado con espacios a la izquierda o derecha.

#### Paso a paso creación de nómina TEFM:

Se debe ingresar cada registro a transferir según el formato indicado en la tabla anteriormente. Ejemplo:

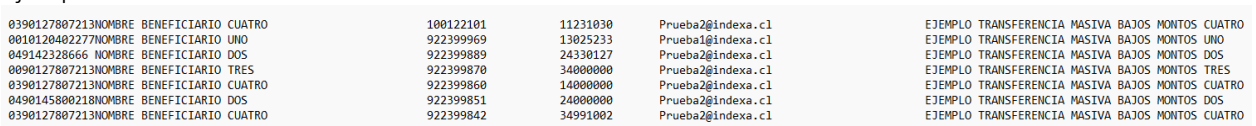

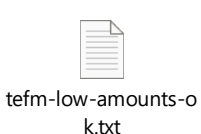

Luego que se tienen todos los registros completados para la transferencia, ese texto debe ser convertido a base64. Se recomienda utilizar la siguiente págin[a https://www.base64encode.org/](https://www.base64encode.org/)

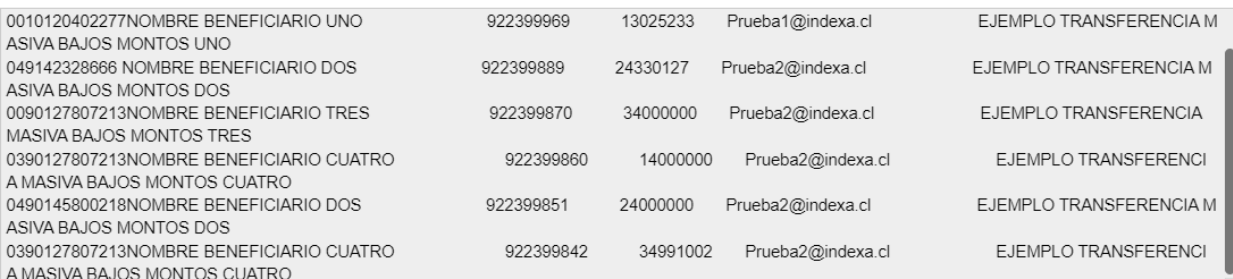

1 To encode binaries (like images, documents, etc.) use the file upload form a little further down on this page.

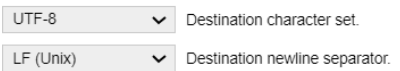

Encode each line separately (useful for when you have multiple entries).

Split lines into 76 character wide chunks (useful for MIME).

Perform URL-safe encoding (uses Base64URL format).

**ID** Live mode OFF Encodes in real-time as you type or paste (supports only the UTF-8 character set).

> ENCODE < Encodes your data into the area below.

MDM5MDEyNzgwNzlxM05PTUJSRSBCRU5FRkIDSUFSSU8gQ1VBVFJPICAgICAgICAgICAgICAgICAgICAgICAgMTAwMTIyMTAxICAgICAgICAgICAgICAxMTIzMTAzM CAgICAgICBQcnVIYmEyQGluZGV4YS5jbCAgICAgICAgICAgICAgICAgICAgICAgRUpFTVBMTyBUUkFOU0ZFUKVOQ0IBIE1BU0IWQSBCQUpPUyBNT05UT1MgQ 1VBVFJPICAKMDAxMDEyMDQwMjI3N05PTUJSRSBCRU5FRkIDSUFSSU8gVU5PICAgICAgICAgICAgICAgICAgICAgICAgCAgOTIyMzk5OTY5ICAgICAgICAgICA xMzAyNTlzMyAgICAgICBQcnVlYmExQGluZGV4YS5jbCAgICAgICAgICAgICAgICAgICAgRUAFTVBMTyBUUkFOU0ZFUkVOQ0IBIE1BU0IWQSBCQUpPUyBN T05UT1MgVU5PICAgICAKMDQ5MTQyMzI4NjY2IE5PTUJSRSBCRU5FRkIDSUFSSU8gRE9TICAgICAgICAgICAgICAgICAgICAgICAgICAgOTIyMzk5ODg5ICAgIC AgICAgICAyNDMzMDEyNyAgICAgICBQcnVlYmEyQGluZGV4YS5jbCAgICAgICAgICAgICAgICAgICAgICAgRUpFTVBMTyBUUkFOU0ZFUkVOQ0IBIE1BU0IWQSB CQUpPUyBNT05UT1MgRE9TICAgICAKMDA5MDEyNzgwNzIxM05PTUJSRSBCRU5FRkIDSUFSSU8gVFJFUyAgICAgICAgICAgICAgICAgICAgICAgOTIyMzk 5ODcwICAgICAgICAzNDAwMDAwMCAgICAgICBQcnVIYmEyQGluZGV4YS5jbCAgICAgICAgICAgICAgICAgICAgRUpFTVBMTyBUUkFOU0ZFUkVOQ0IB IE1BU0IWQSBCQUpPUyBNT05UT1MgVFJFUyAgICAKMDM5MDEyNzgwNzIxM05PTUJSRSBCRU5FRkIDSUFSSU8gQ1VBVFJPICAgICAgICAgICAgICAgICAgICAGICA glCAgOTlyMzk5ODYwlCAglCAglCAglCAxNDAwMDAwMCAglCAglCBQcnVlYmEyQGluZGV4YS5jbCAglCAglCAglCAglCAglCAglCAglCAgRUpFTVBMTyBUUkFO U0ZFUkVOQ0IBIE1BU0IWQSBCQUpPUyBNT05UT1MgQ1VBVFJPICAKMDQ5MDE0NTgwMDIxOE5PTUJSRSBCRU5FRkIDSUFSSU8gRE9TICAgICAgICAgICAgI 

Copy to clipboard

Cuando el texto se encuentre codificado se debe copiar, luego abrir el template entregado por el Banco, e ingresar lo copiado en el campoNominas que se encuentra dentro del PDF. Ejemplo:

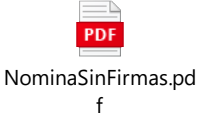

 Por ultimo, el archivo PDF creado debe ser firmado con Firma Electronica Avanzada por los mandatarios requeridos para procesar el pago.

Todos los pasos anteriores, son requeridos antes de ser adjuntado el documento dentro del parámetro "archivo".

Se sugiere usar software Adobe Acrobat Reader.

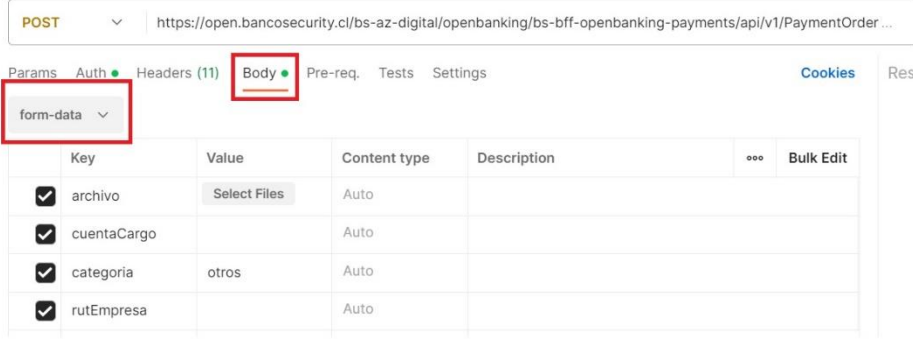

#### <span id="page-42-0"></span>4.5. Output

Success status: 201

```
 {
     "data": {
        "idProceso": "#integer"
     },
     "message": "Archivo procesado",
     "timestamp": "#date time"
}
```
#### Error status

#### http\_code

- 400: Bad Request
- 401: Unauthorized
- 403: Forbidden
- 404: Not Found
- 405: Method not allowed
- 409: Conflict
- 415: Unsupported media type
- 422: Unprocessable Entity
- 429: Too Many Requests
- 500: Internal Server Error

```
 {
"message": "#string",
 "errors": [
       "#string"
\Box "timestamp": "#date time"
}
```
#### Errores de validación

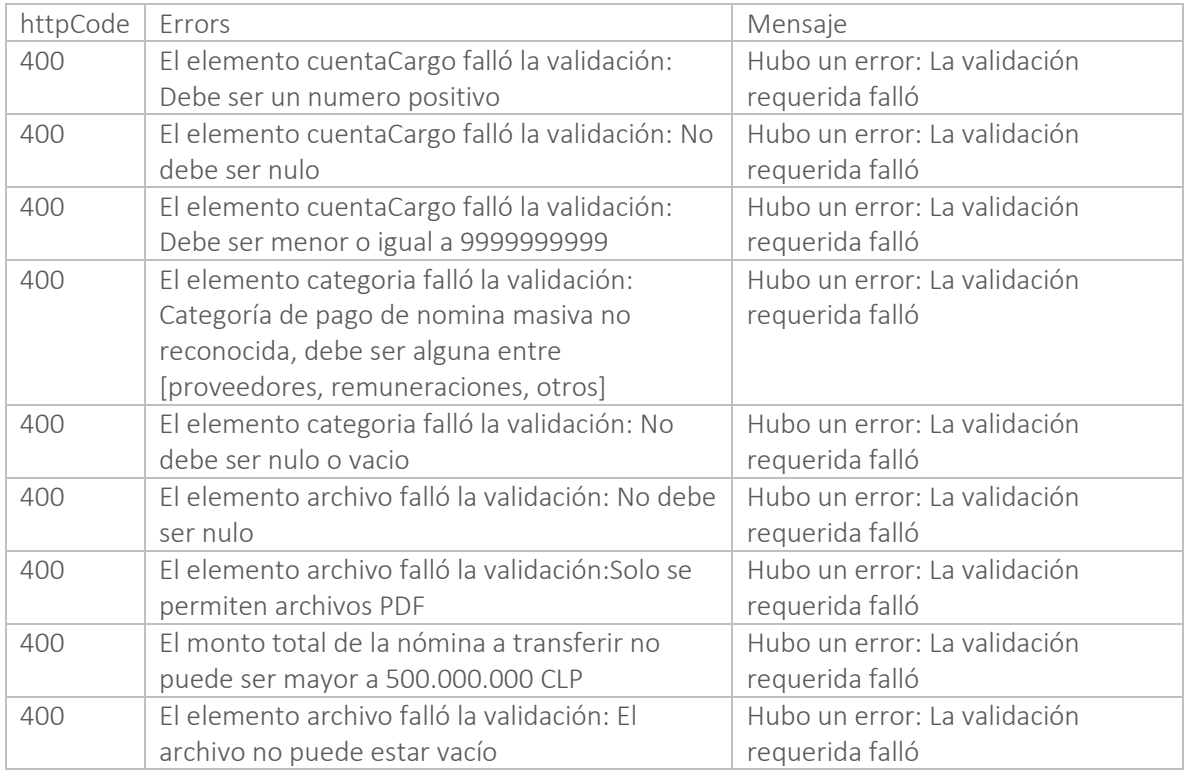

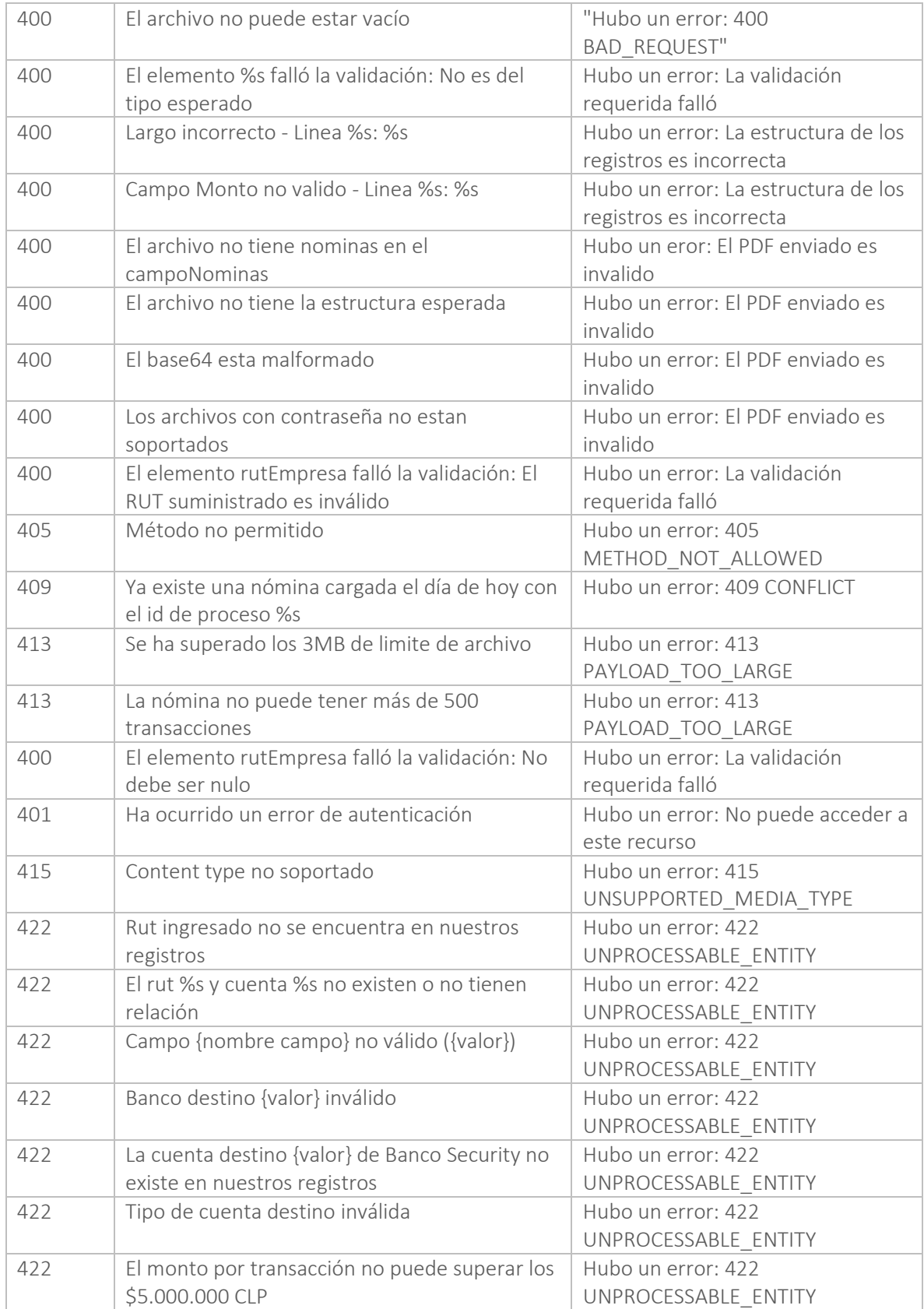

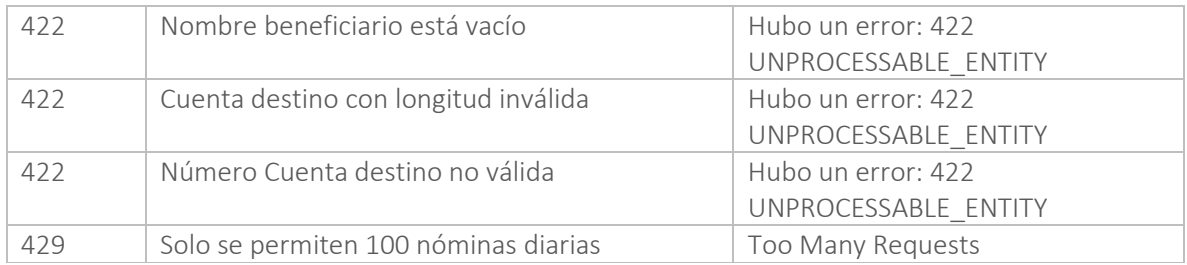

## Errores Firma Electronica Avanzada

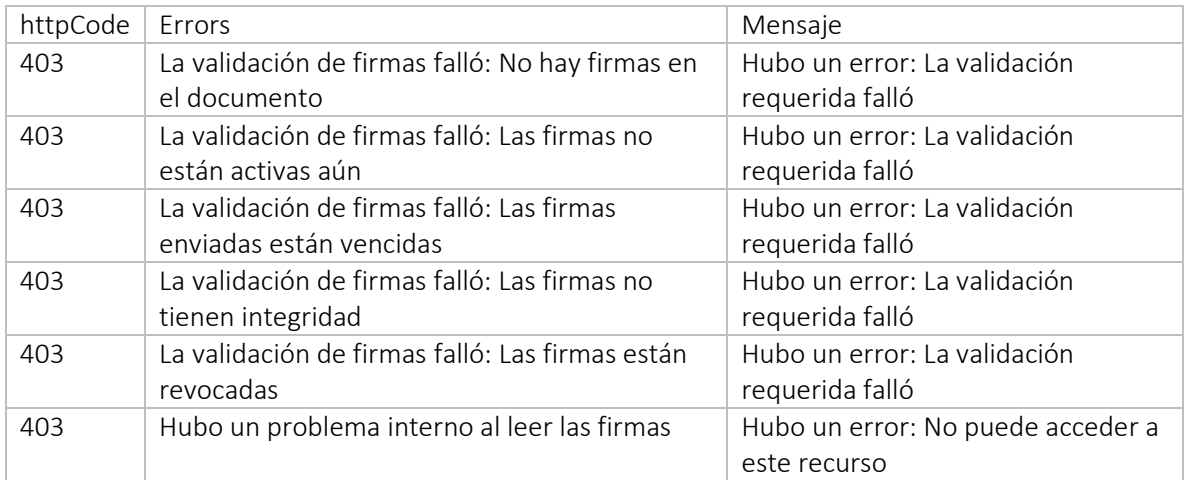

## Errores Sistema de poderes y firmas

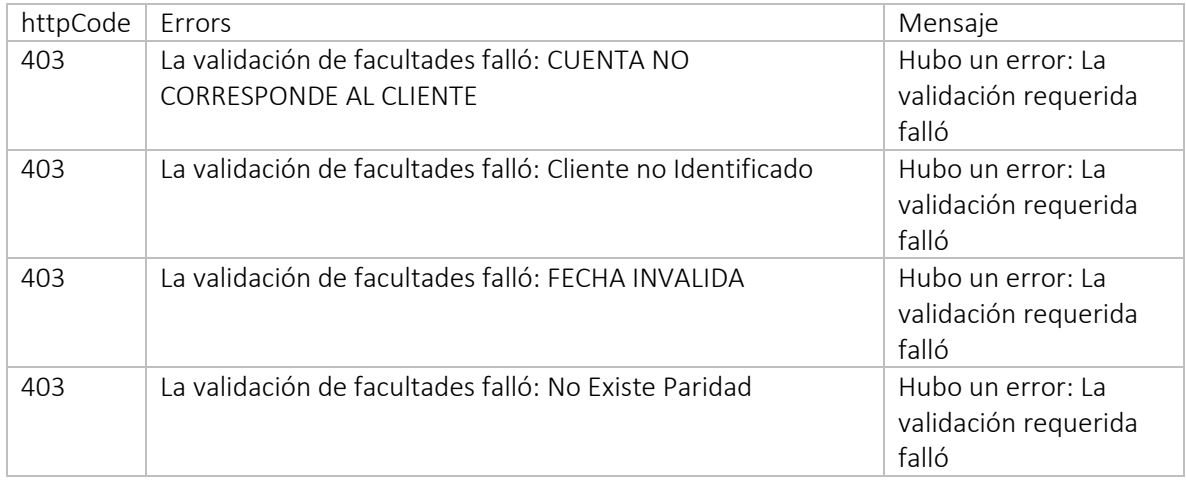

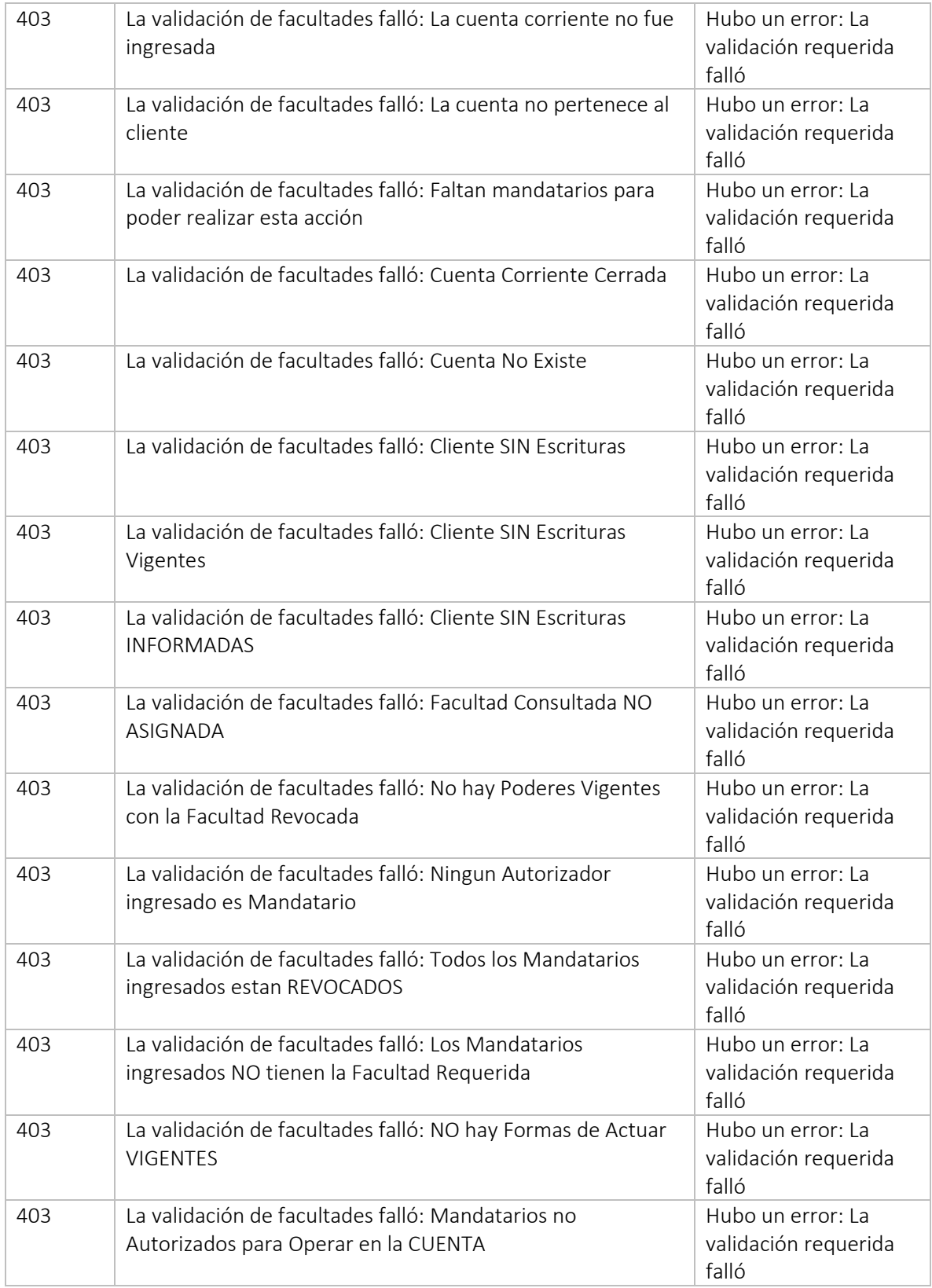

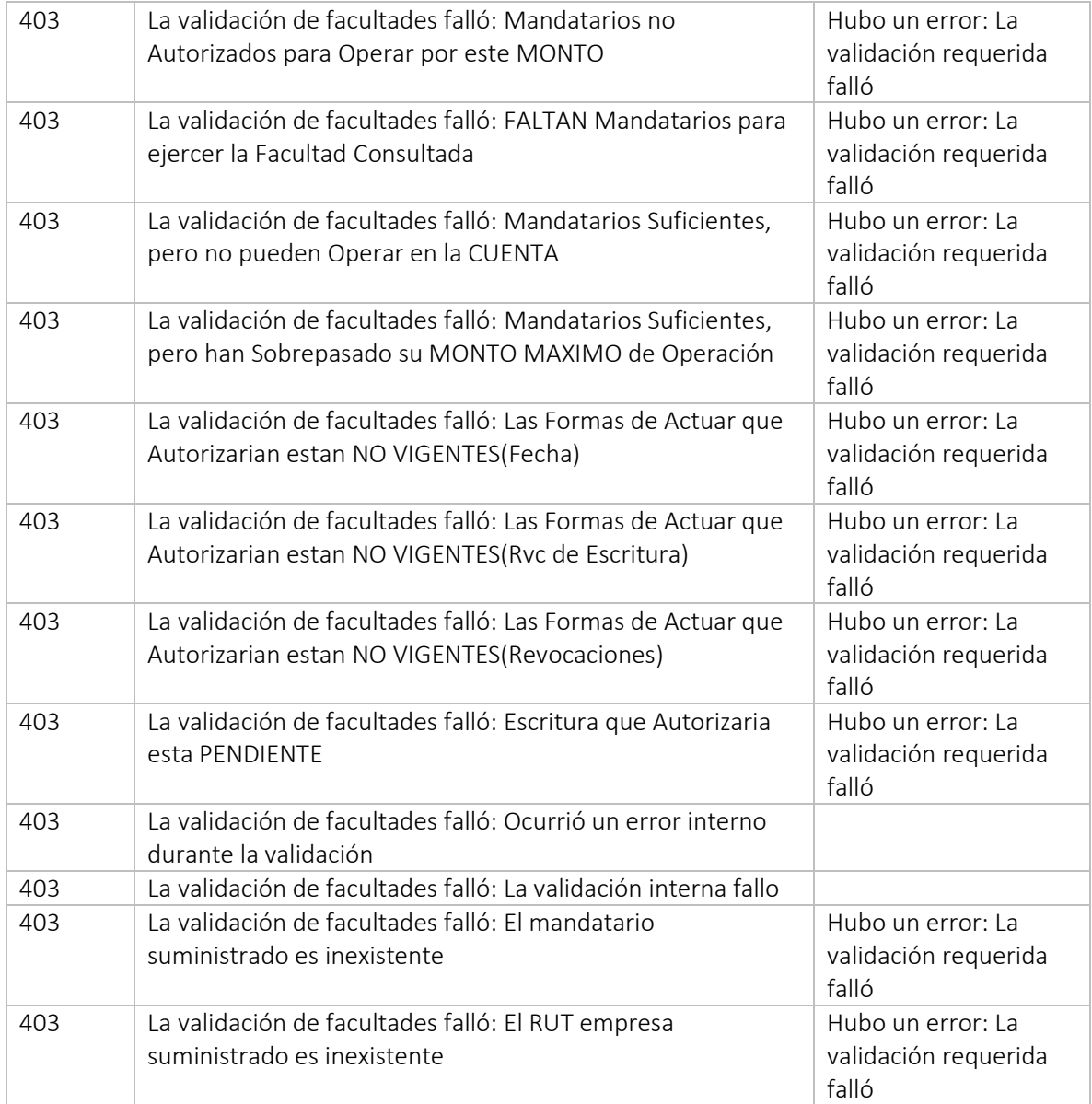

## 4.6. Ejemplo Output

```
Code 201:
```

```
{
     "data": {
       "idProceso": "78"
     },
     "message": "Archivo procesado",
    "timestamp": "2023-05-11T14:35:21.07662903"
}
```
 $Code 422$ 

```
{
    "message": "Hubo un error: 422 UNPROCESSABLE_ENTITY",
    "errors": [
       "Nombre beneficiario está vacío - Line 1: 0010120402277 
922399969 1 4025233Prueba1@indexa.cl 
EJEMPLO TRANSFERENCIA MASIVA BAJOS MONTOS UNO ",
       "Tipo de cuenta destino inválida - Line 2: 049142328666 NOMBRE 
BENEFICIARIO DOS 922399889 4 
4330127Prueba2@indexa.cl EJEMPLO TRANSFERENCIA MASIVA BAJOS 
MONTOS DOS ",
       "El monto por transacción no puede superar los $5.000.000 CLP - Line 3: 
0090127807213NOMBRE BENEFICIARIO TRES 922399870 
3 5001000Prueba2@indexa.cl EJEMPLO TRANSFERENCIA 
MASIVA BAJOS MONTOS TRES ",
       "Banco destino 002 inválido - Line 4: 0020127807213NOMBRE BENEFICIARIO 
CUATRO 270038905 1
5000000Prueba2@indexa.cl EJEMPLO TRANSFERENCIA MASIVA BAJOS 
MONTOS CUATRO ",
      "La cuenta destino 270038905 de Banco Security no existe en nuestros 
registros - Line 4: 0020127807213NOMBRE BENEFICIARIO CUATRO 
270038905 1 5000000Prueba2@indexa.cl 
EJEMPLO TRANSFERENCIA MASIVA BAJOS MONTOS CUATRO "
\Box "timestamp": "2023-05-29 16:57:59"
}
```
#### <span id="page-48-0"></span>4.7. URL consulta de nómina TEFM

Ambiente Productivo

[https://open.bancosecurity.cl/bs-az-digital/openbanking/bs-bff-openbanking](https://open.bancosecurity.cl/bs-az-digital/openbanking/bs-bff-openbanking-payments/api/v1/PaymentOrder/idproceso?rutEmpresa)[payments/api/v1/PaymentOrder/idproceso?rutEmpresa](https://open.bancosecurity.cl/bs-az-digital/openbanking/bs-bff-openbanking-payments/api/v1/PaymentOrder/idproceso?rutEmpresa)

(donde indica idProceso, se debe ingresar el id entregado anteriormente en el procesamiento de la nómina)

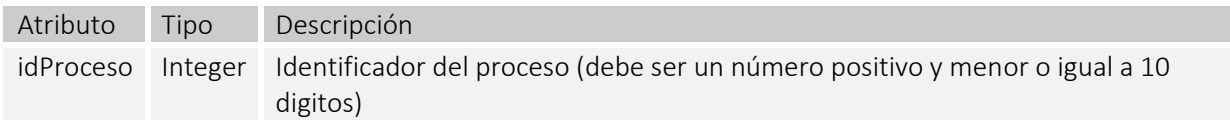

HTTP Method: GET

HTTP Headers:

#### Authorization: Bearer Token

- X-IBM-Client-Id: Client ID API
- X-IBM-Client-Secret: Secret ID API

<span id="page-49-0"></span>4.8. Input **params:**

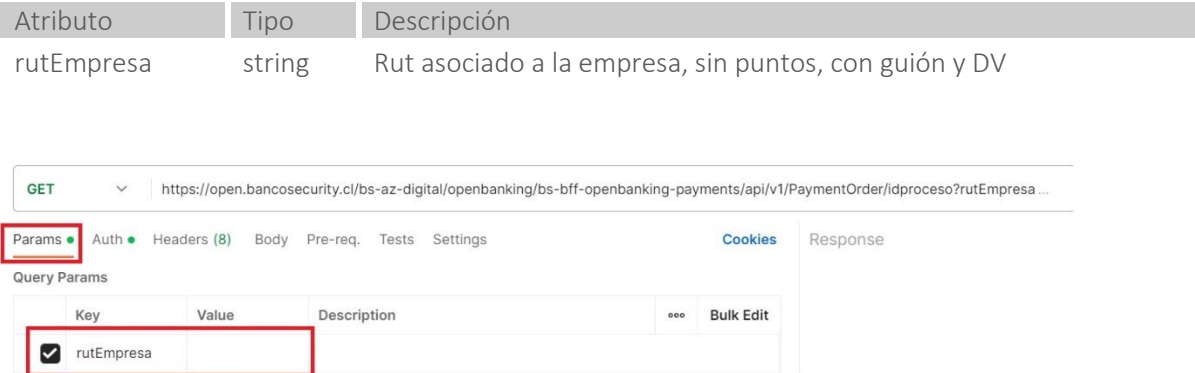

#### <span id="page-49-1"></span>4.9. Output

Success status: 200

```
{
    "data": {
"id": #integer,
 "rutEmpresa": "#string",
 "cuentaCargo": "#string",
 "fechaHoraCarga": "#dateTime",
       "fechaHoraTerminoProceso": "#dateTime",
       "cantidadRegistros": #integer,
       "montoTotal": #decimal,
       "estado": "#string",
       "nombreArchivo": "#string",
       "detalles": [
         \left\{ \right. "id": #integer,
 "rutDestino": "#string",
 "nombreDestino": "#string",
 "cuentaDestino": "#string",
 "bancoDestino": "#integer",
 "monto": #decimal,
 "estado": "#string",
             "descripcionRechazo": #string,
             "email": "#string"
 }
       ]
    },
    "timestamp": "#dateTime"
}
```
#### Error status

#### http\_code

- 400: Bad Request
- 401: Unauthorized
- 404: Not Found
- 405: Method not allowed
- 415: Unsupported media type
- 500: Internal Server Error

```
{
"message": "#string",
 "timestamp": "#dateTime",
    "errors": [
        "#string"
    ]
}
```
#### Errores de validación

![](_page_50_Picture_185.jpeg)

<span id="page-51-0"></span>4.10. Ejemplo Output Code 200:

```
{
       "data": {
             "id": 13321,
             "rutEmpresa": "965867503",
             "cuentaCargo": "9564801",
             "fechaHoraCarga": "2023-05-11T14:35:40.5733333",
             "fechaHoraTerminoProceso": "2023-05-11T14:35:40.8366667",
             "cantidadRegistros": 1,
             "montoTotal": 542765.00,
             "estado": "EN_PROCESO",
             "nombreArchivo": "nominaFirmada2.txt",
             "detalles": [
\left\{ \begin{array}{cc} 0 & 0 & 0 \\ 0 & 0 & 0 \\ 0 & 0 & 0 \\ 0 & 0 & 0 \\ 0 & 0 & 0 \\ 0 & 0 & 0 \\ 0 & 0 & 0 \\ 0 & 0 & 0 \\ 0 & 0 & 0 \\ 0 & 0 & 0 \\ 0 & 0 & 0 \\ 0 & 0 & 0 & 0 \\ 0 & 0 & 0 & 0 \\ 0 & 0 & 0 & 0 \\ 0 & 0 & 0 & 0 & 0 \\ 0 & 0 & 0 & 0 & 0 \\ 0 & 0 & 0 & 0 & 0 \\ 0 & 0 & 0 & 0 & 0 & 0 \\ 0 & 0 & 0 & 0 "id": 132931,
                          "rutDestino": "127807213",
                          "nombreDestino": "NOMBRE BENEFICIARIO CUATRO",
                          "cuentaDestino": "100000401",
                          "bancoDestino": "39",
                          "monto": 542765.0,
                          "estado": "INGRESADO",
                          "descripcionRechazo": null,
                          "email": "Prueba2@indexa.cl"
                   }
             ]
       },
       "timestamp": "2023-05-11T15:03:17.418335448"
}
```
<span id="page-51-1"></span>4.11. Diccionario de datos API Payments Procesamiento de nómina:

#### Response:

![](_page_51_Picture_152.jpeg)

#### Consulta de nómina:

#### Response:

![](_page_52_Picture_238.jpeg)